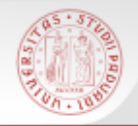

# **I cataloghi nazionali e internazionali**

#### Tirocinio del Corso di Laurea Magistrale in Scienze Storiche

*27 maggio 2016*

Liliana Grigio – Cinzia Pegoraro

Sistema Bibliotecario di Ateneo | Università di Padova

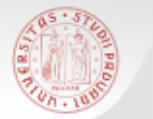

#### Un po' di definizioni….

**OPAC** = Online Public Access Catalogue, ovvero, catalogo elettronico di una biblioteca

**CATALOGO COLLETTIVO** = repertorio unico del materiale posseduto da più biblioteche; le schede bibliografiche che si riferiscono ad uno stesso documento hanno un'unica descrizione bibliografica con l'elencazione delle diverse biblioteche che lo possiedono

**METAOPAC** = strumento che interroga attraverso un'unica interfaccia i singoli cataloghi di biblioteche; per ogni biblioteca interrogata che soddisfa la ricerca ho una descrizione bibliografica del documento cercato

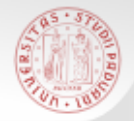

Se non si trova il documento che interessa nel Catalogo del Sistema Bibliotecario di Ateneo si può estendere direttamente la ricerca ad altri cataloghi italiani.

> **OPAC SBN** CATALOGO DEL SERVIZIO BIBLIOTECARIO NAZIONALE

#### CATALOGO ITALIANO DEI PERIODICI (ACNP)

# Cosa si trova in questi cataloghi?

 **OPAC SBN** - Catalogo collettivo delle biblioteche italiane (circa 4900) che aderiscono al Servizio Bibliotecario Nazionale: biblioteche statali, di enti locali, universitarie, di istituzioni pubbliche e private operanti in diversi settori disciplinari. Ha raggiunto quasi i 16 milioni di notizie bibliografiche

Trovo: sia libri che riviste, ma anche video, CD, DVD, risorse elettroniche, musica a stampa, cartografia, materiale grafico e altro

**ACNP** - Catalogo specifico per le riviste (oltre 210.000 titoli), non copre tutte le biblioteche italiane (circa 2000), ma ha soprattutto lo scopo di favorire lo scambio di articoli tra le biblioteche aderenti

Trovo: solo riviste (sia cartacee che elettroniche)

 $sh$ 

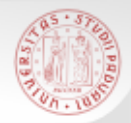

#### Come accedere?

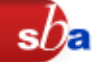

Tramite il Catalogo di Padova, se la risposta è nulla oppure direttamente dai loro indirizzi

*ma anche …*

- Dal portale Biblioteca Digitale [bibliotecadigitale.cab.unipd.it](http://bibliotecadigitale.cab.unipd.it/) >Cosa cerchi > Libri e riviste>Altri cataloghi italiani
- Dal sito del Catalogo del Sistema Bibliotecario Padovano [http://catalogo.unipd.it](http://catalogo.unipd.it/) *Più opzioni > Libri e riviste OPPURE Cambia catalogo > Cataloghi nazionali e esteri*
- Dal sito della Biblioteca di Storia [bibliotecastoria.cab.unipd.it](http://bibliotecastoria.cab.unipd.it/) > *Cosa cerchi*

# Ricerca tramite il Catalogo Padovano (1)

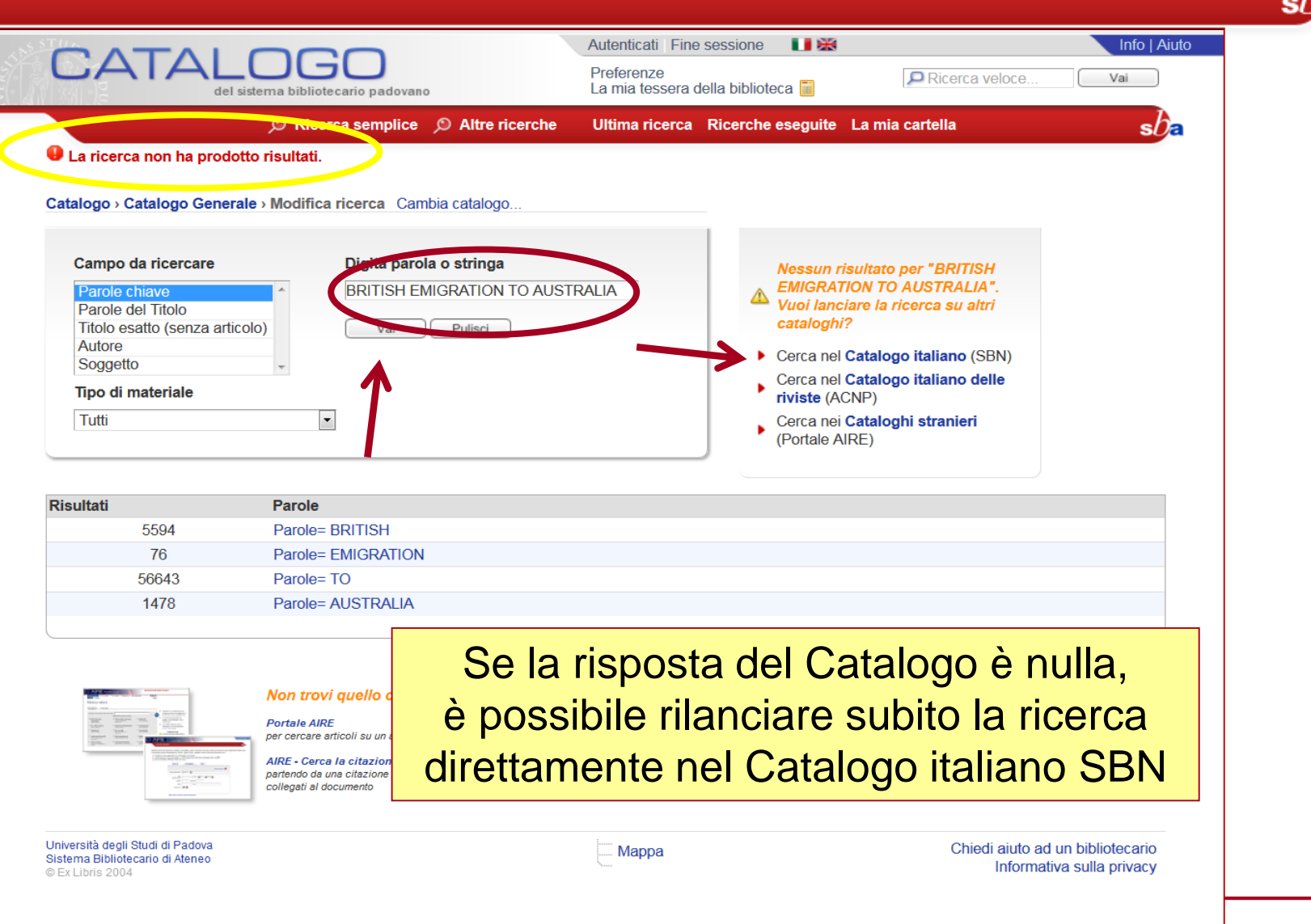

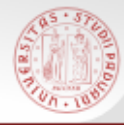

# Ricerca tramite il Catalogo Padovano (2)

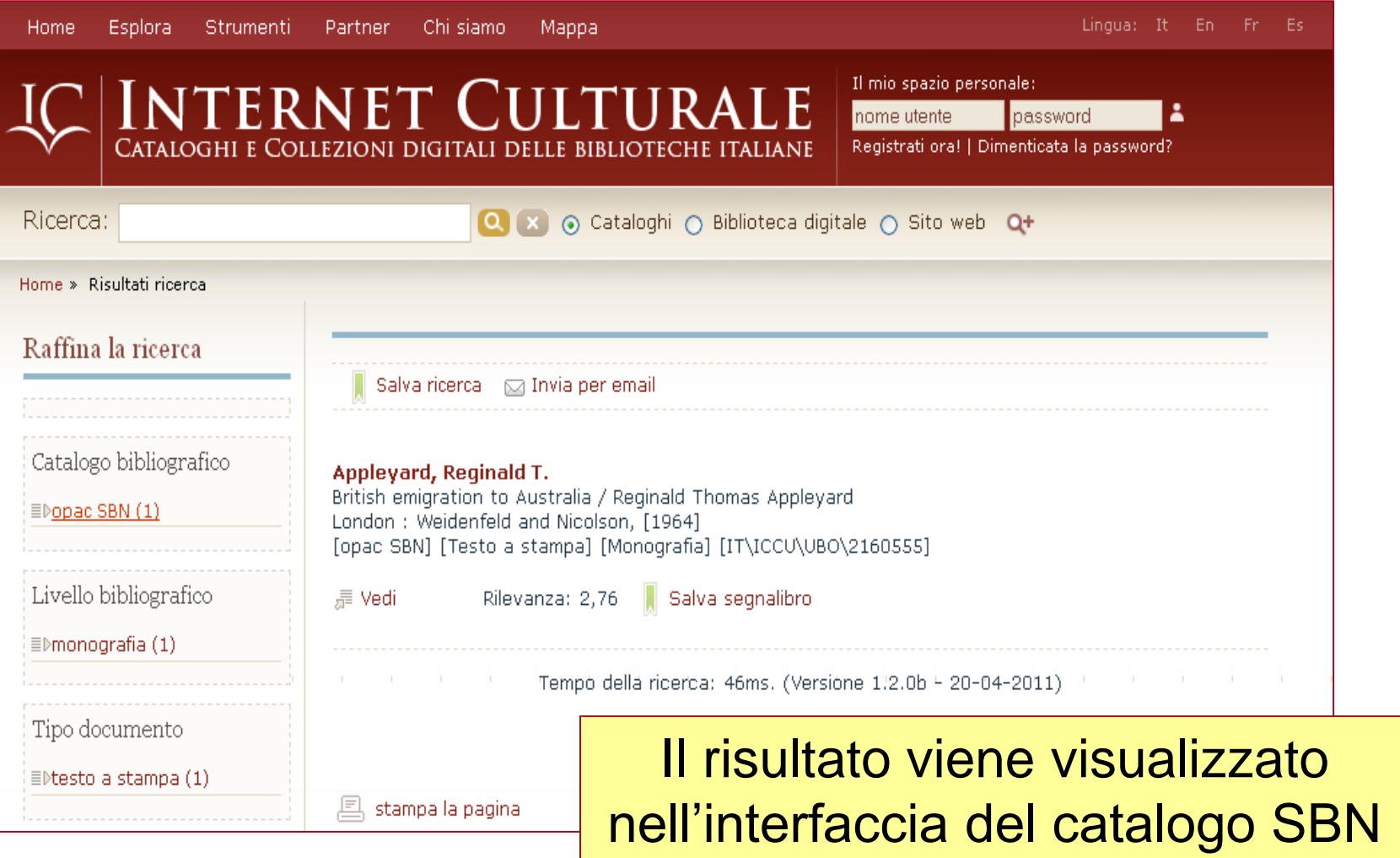

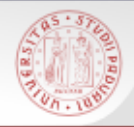

# La ricerca in Opac SBN

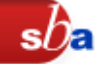

E' possibile fare diversi tipi di ricerca:

- Ricerca libera
- Ricerca base
- Ricerca avanzata
- Ricerche specializzate su
	- $\triangleright$  libro antico
	- $\triangleright$  libro moderno
	- $\triangleright$  musica
	- $\triangleright$  grafica
	- $\triangleright$  cartografia
- Ricerca per indici
- Voci di Autorità

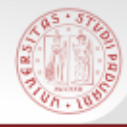

#### Ricerca Libera

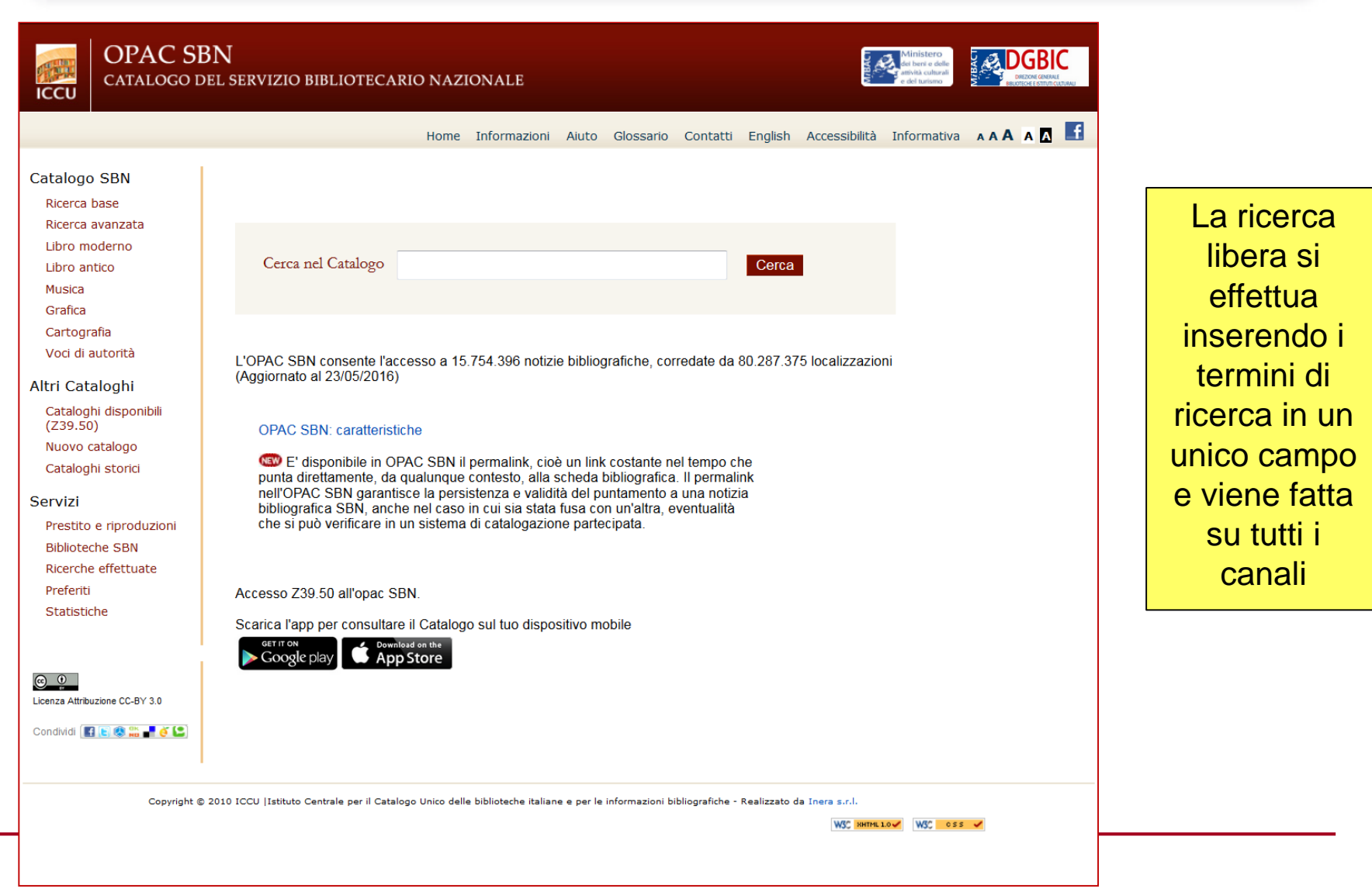

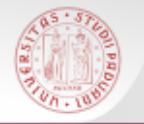

# Ricerca base (1)

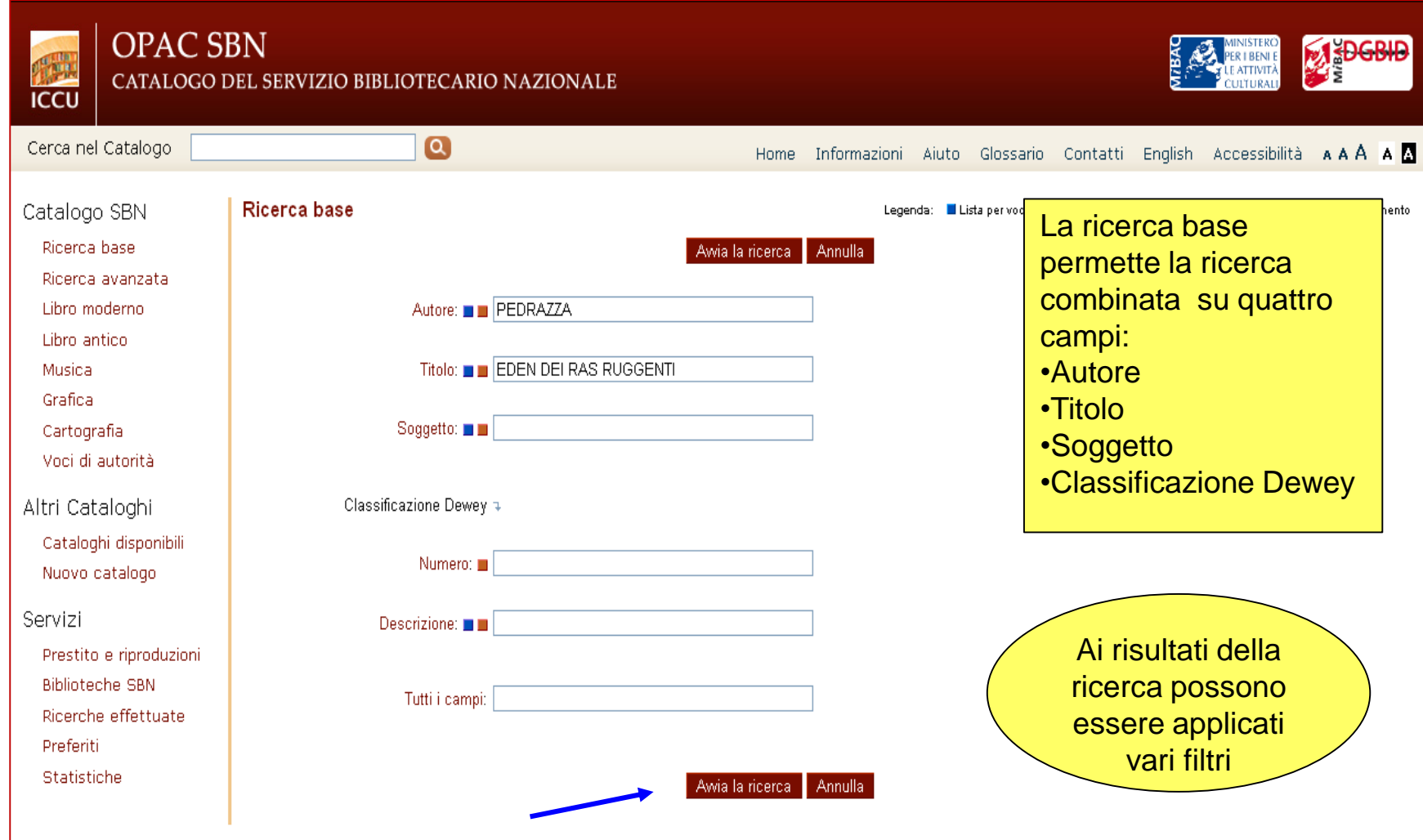

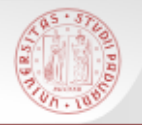

# Ricerca base (2)

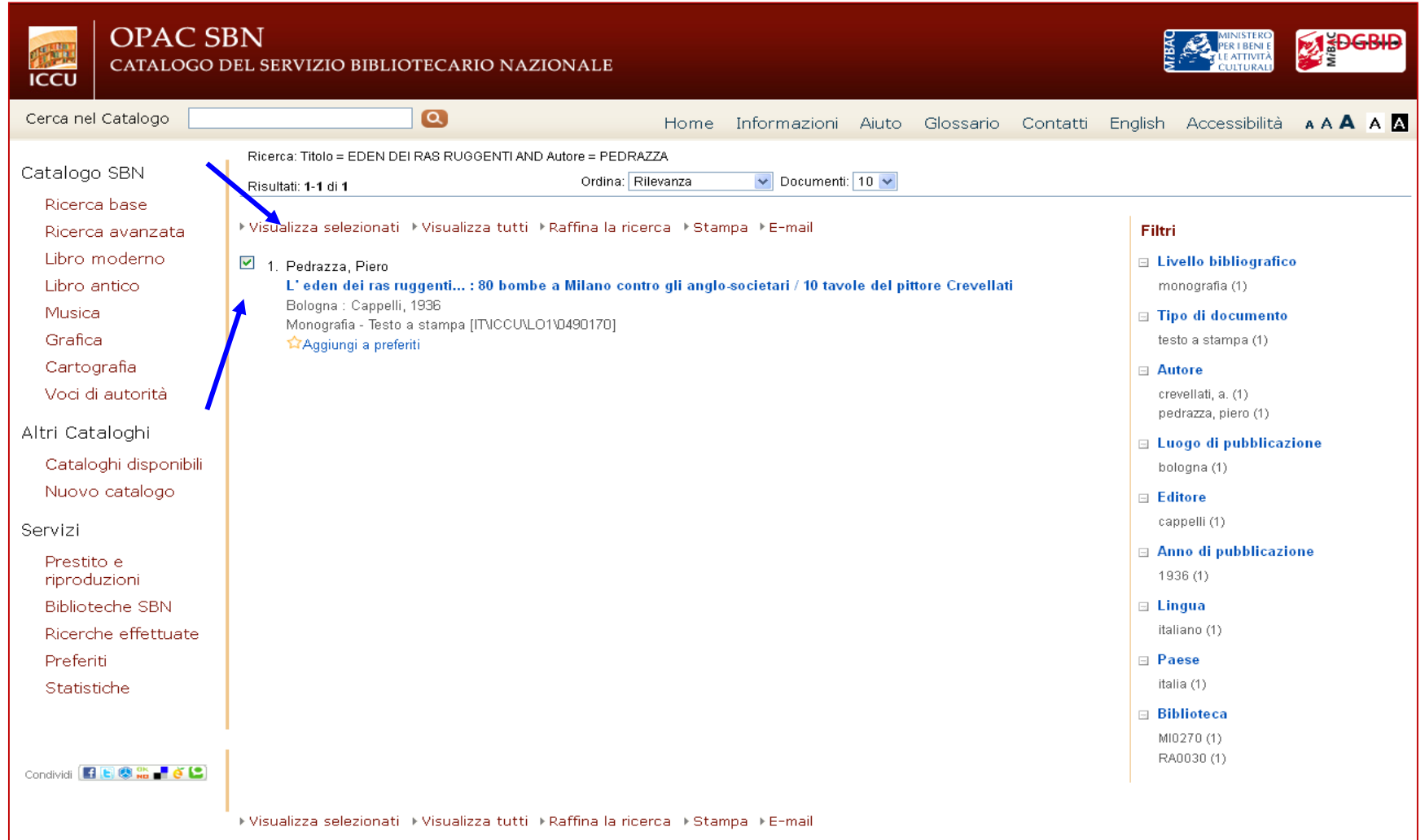

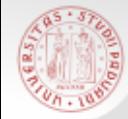

### Ricerca base (3)

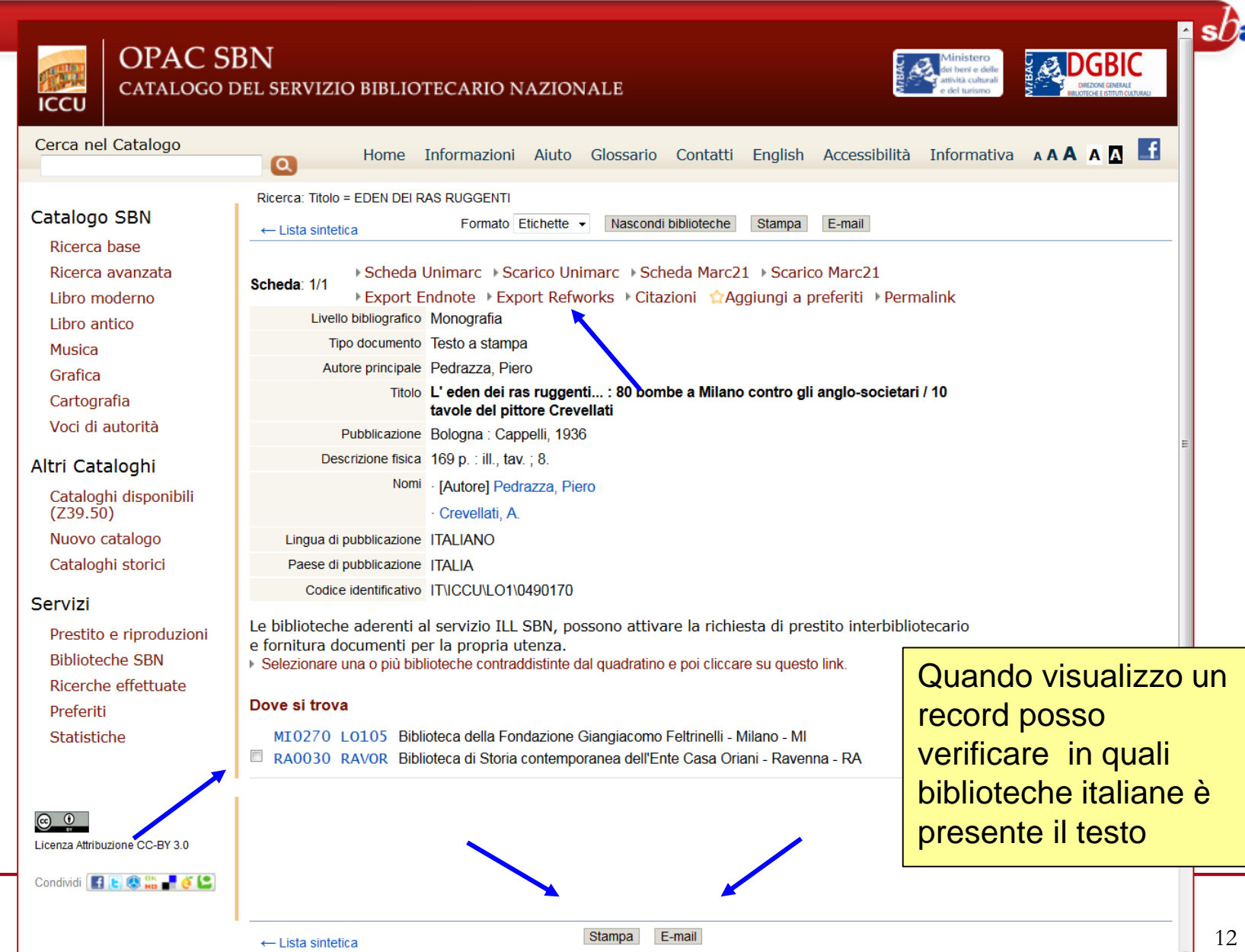

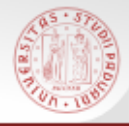

#### Ricerca avanzata (1)

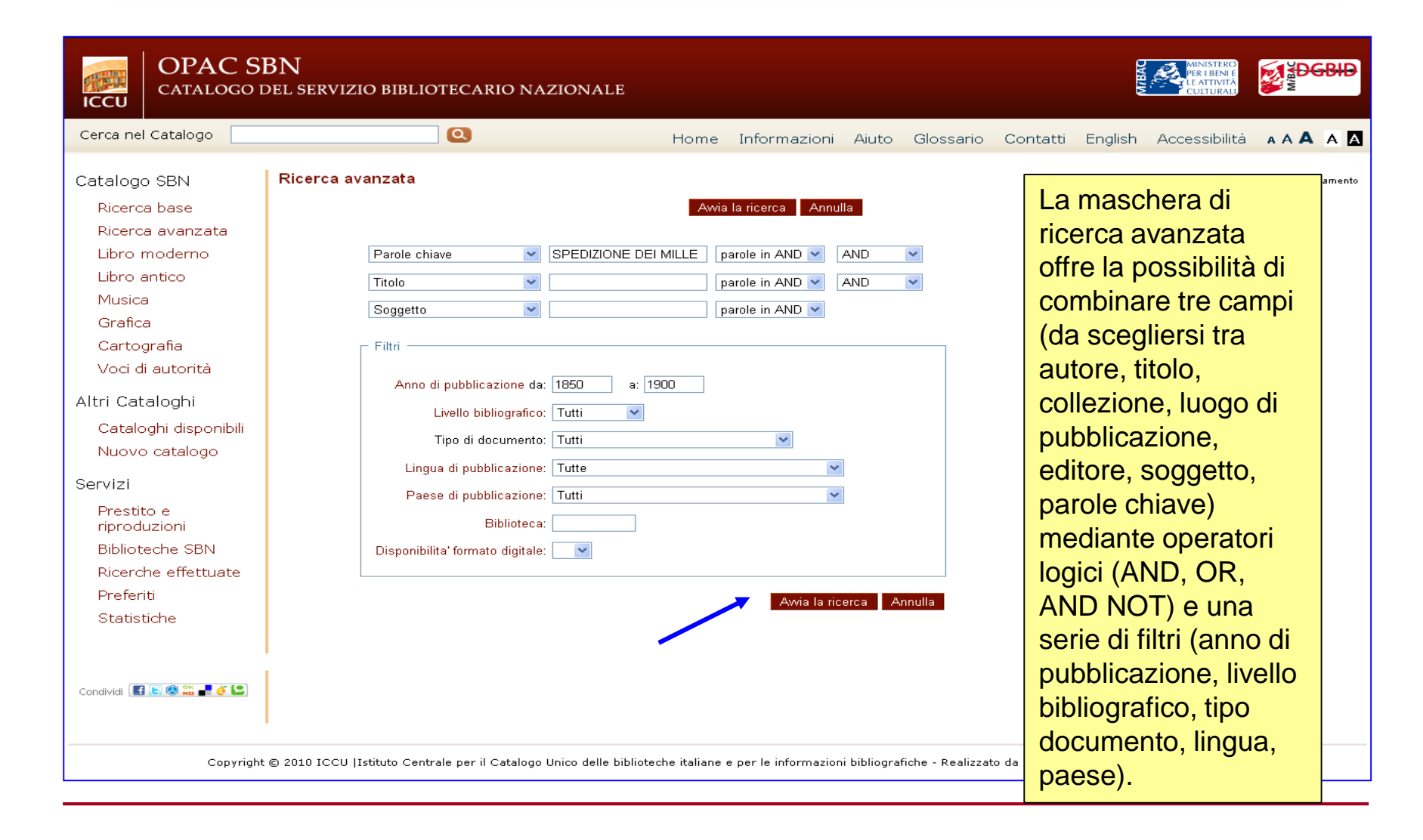

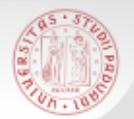

#### Operatori booleani

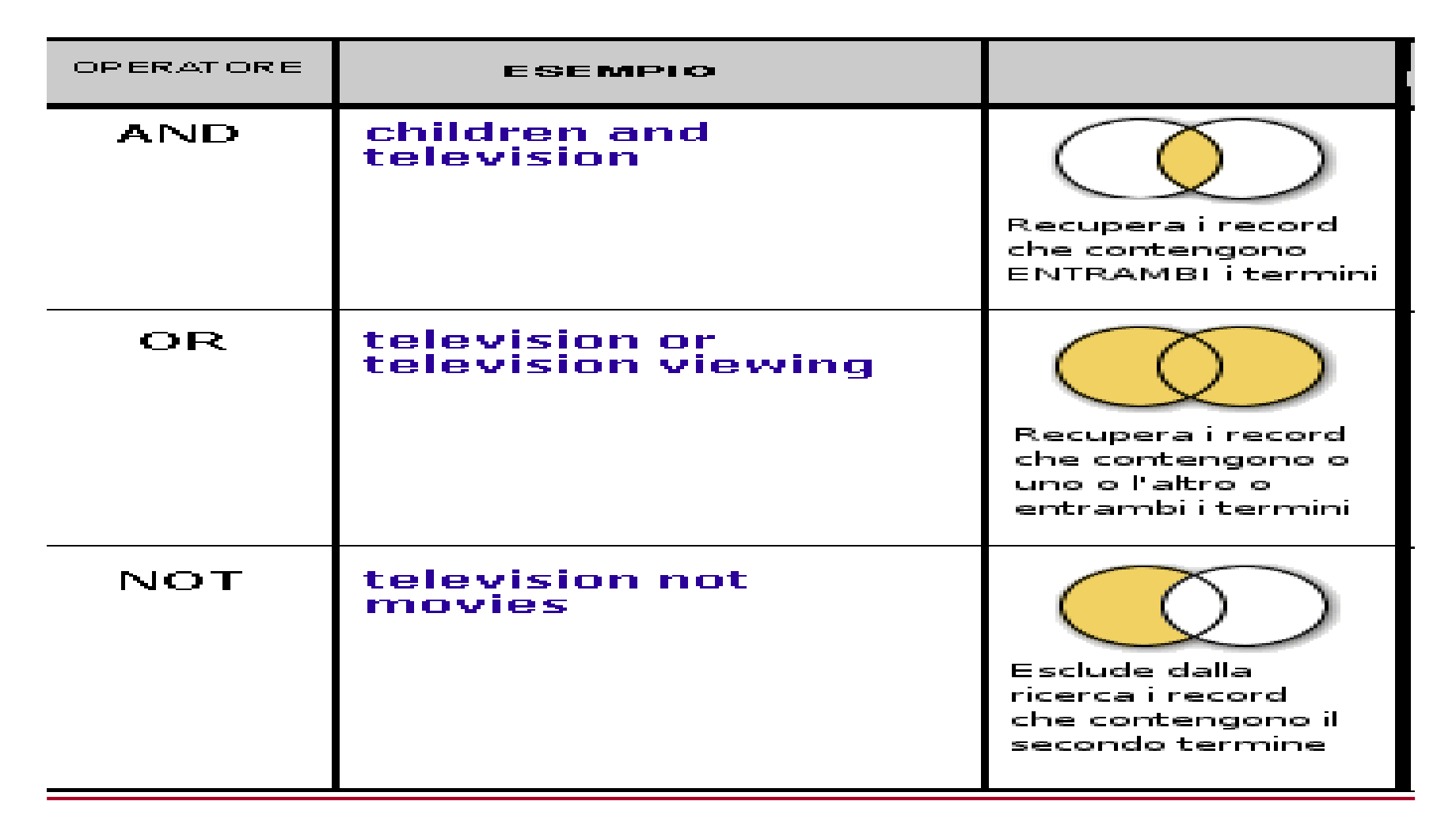

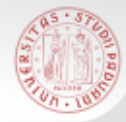

#### Ricerca avanzata (2)

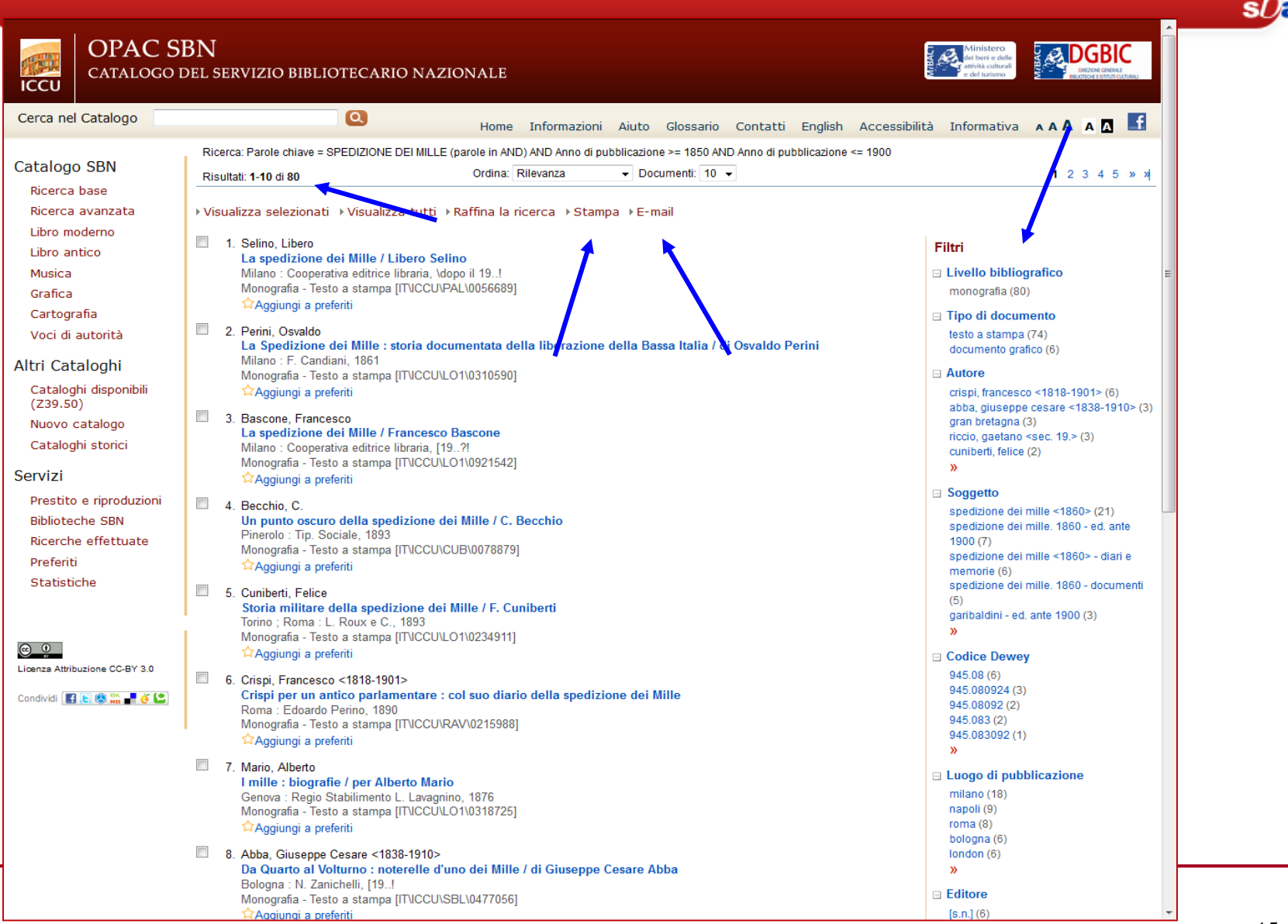

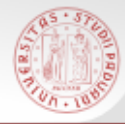

# Raffinamento ricerca (1)

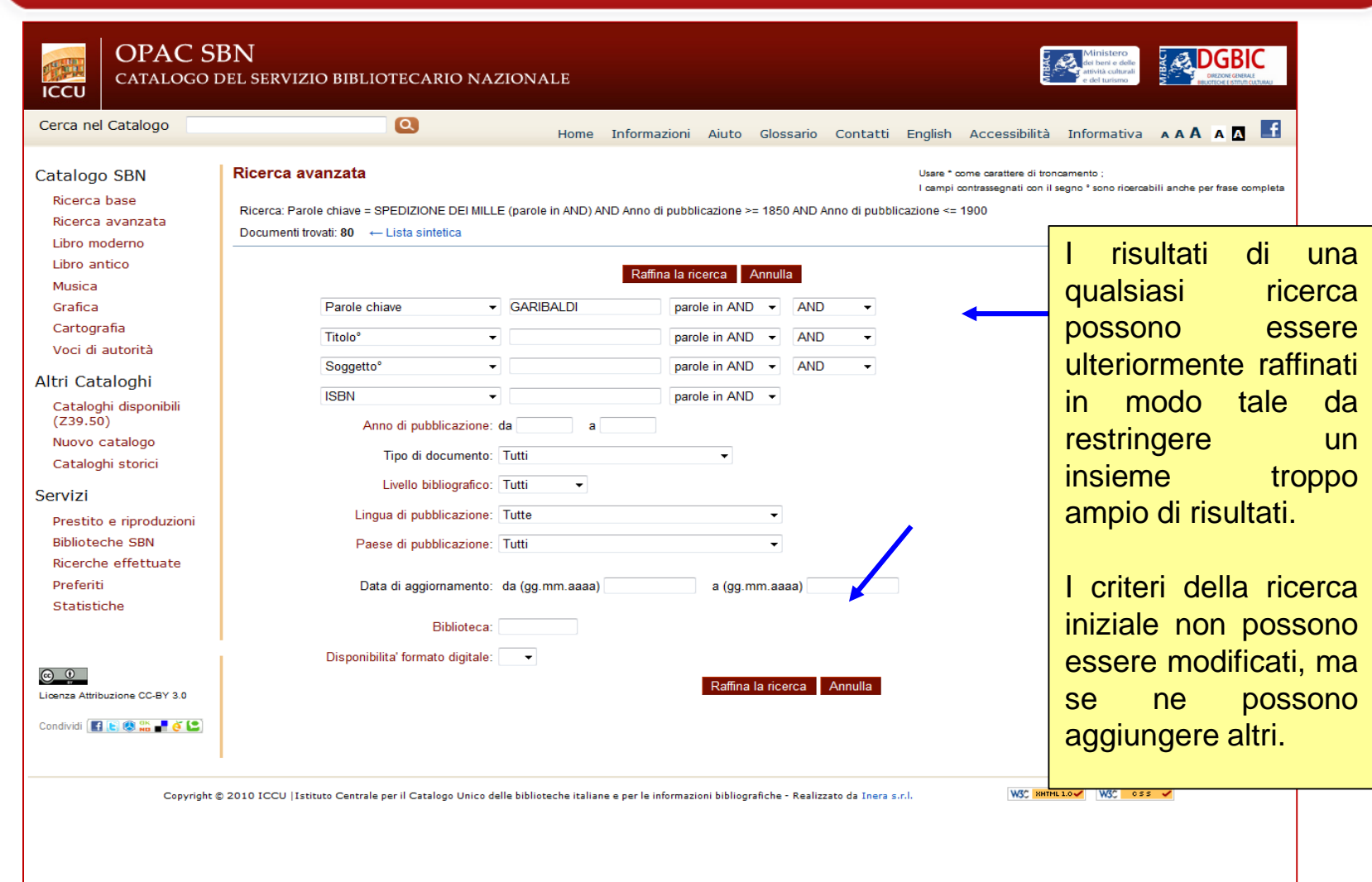

 $s0<sub>E</sub>$ 

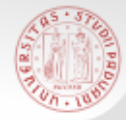

# Raffinamento ricerca (2)

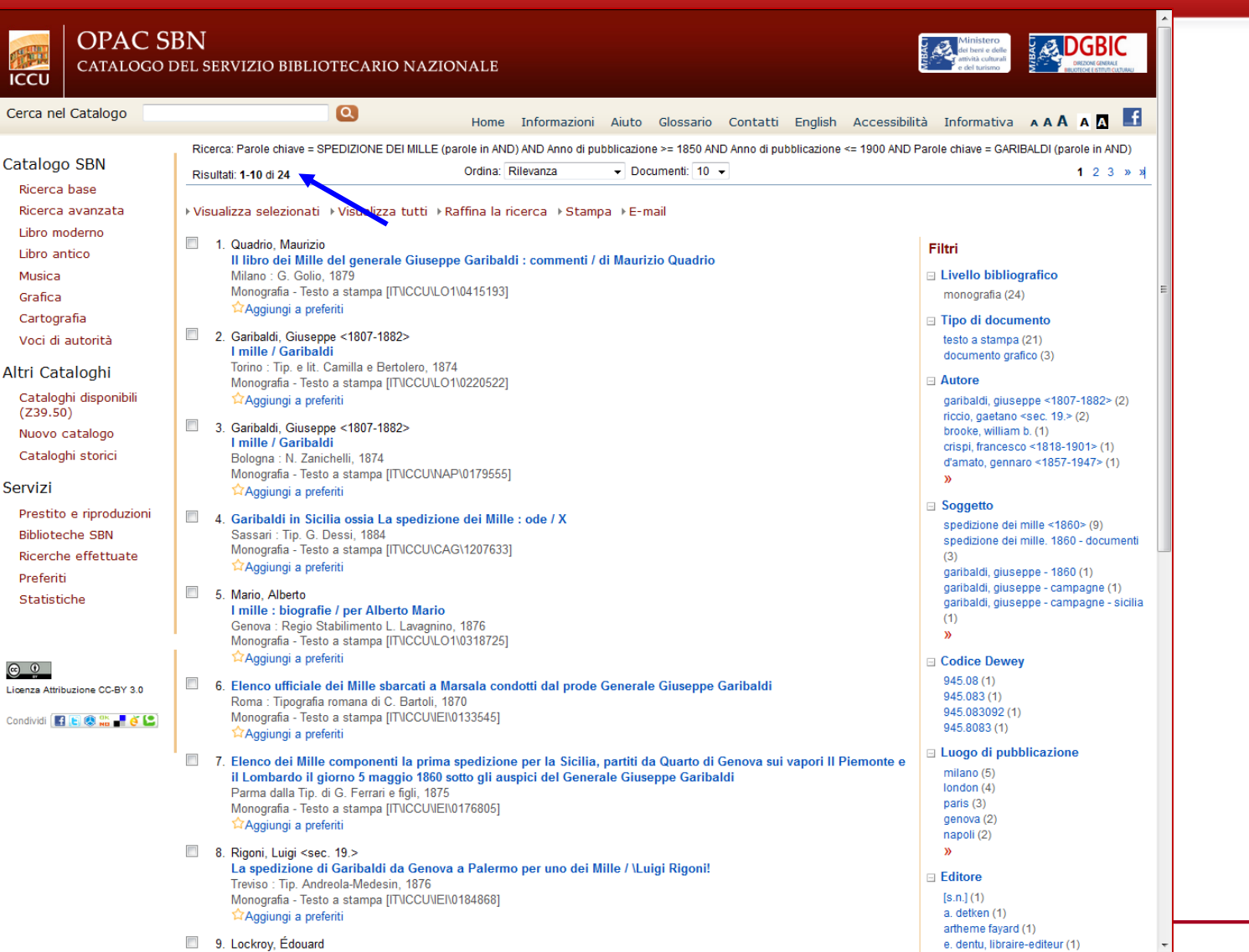

**SUF** 

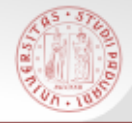

Dalla maschera di ricerca base è possibile effettuare la ricerca per **Liste** che permette di consultare il Catalogo scorrendo elenchi alfabetici o numerici.

Sono presenti indici per autore, titolo, soggetto, classificazione Dewey.

E' possibile scorrere 2 tipi diversi di indice:

 QUADRATINO BLU: ordina tutti i valori presenti nella base dati per quel canale (*indice per stringa*)

QUADRATINO ROSSO: indicizza tutte le parole che compongono i valori di quel canale (*indice per parole)*

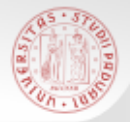

# Ricerca per liste (2)

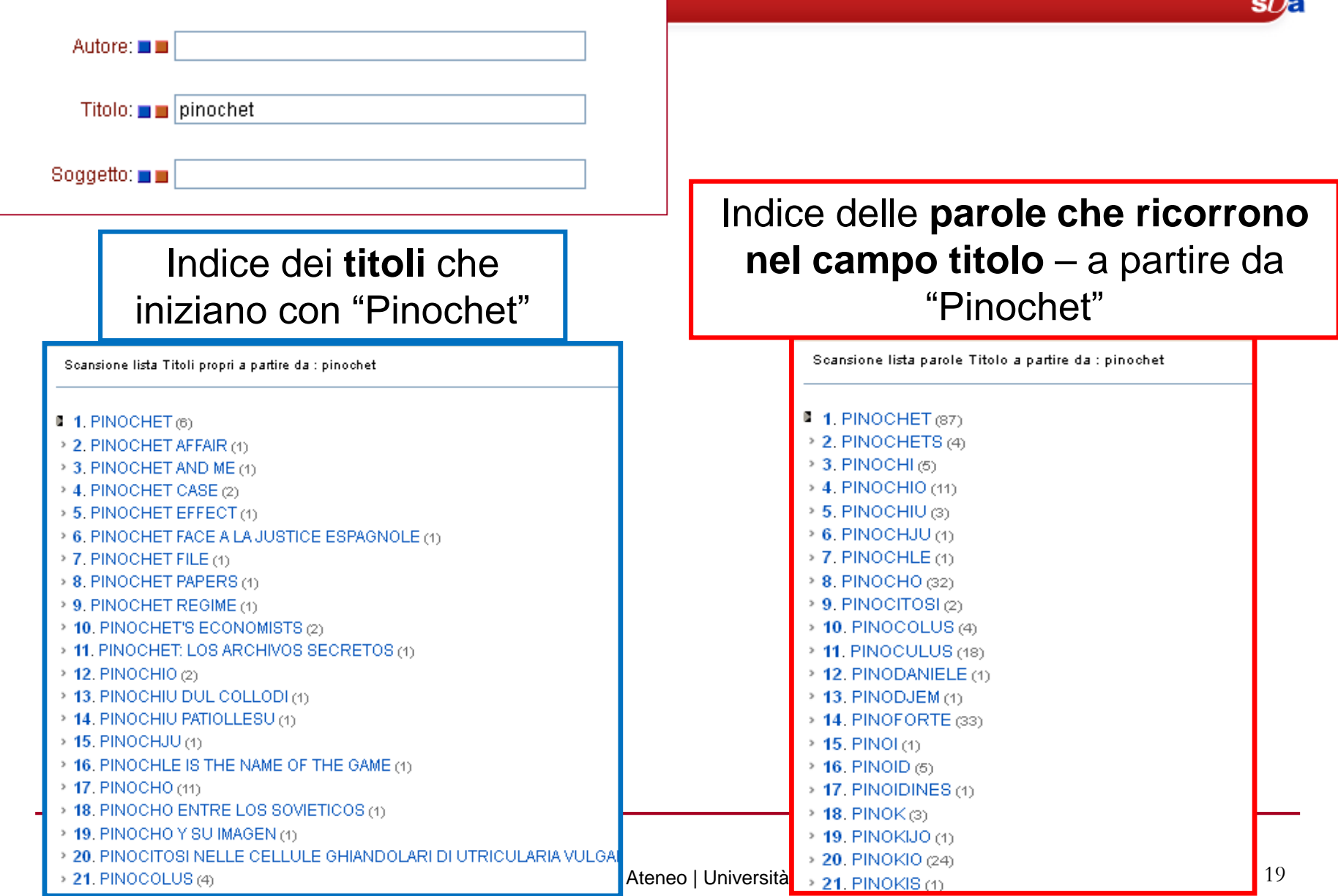

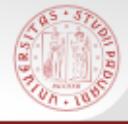

# Ricerca per liste (3)

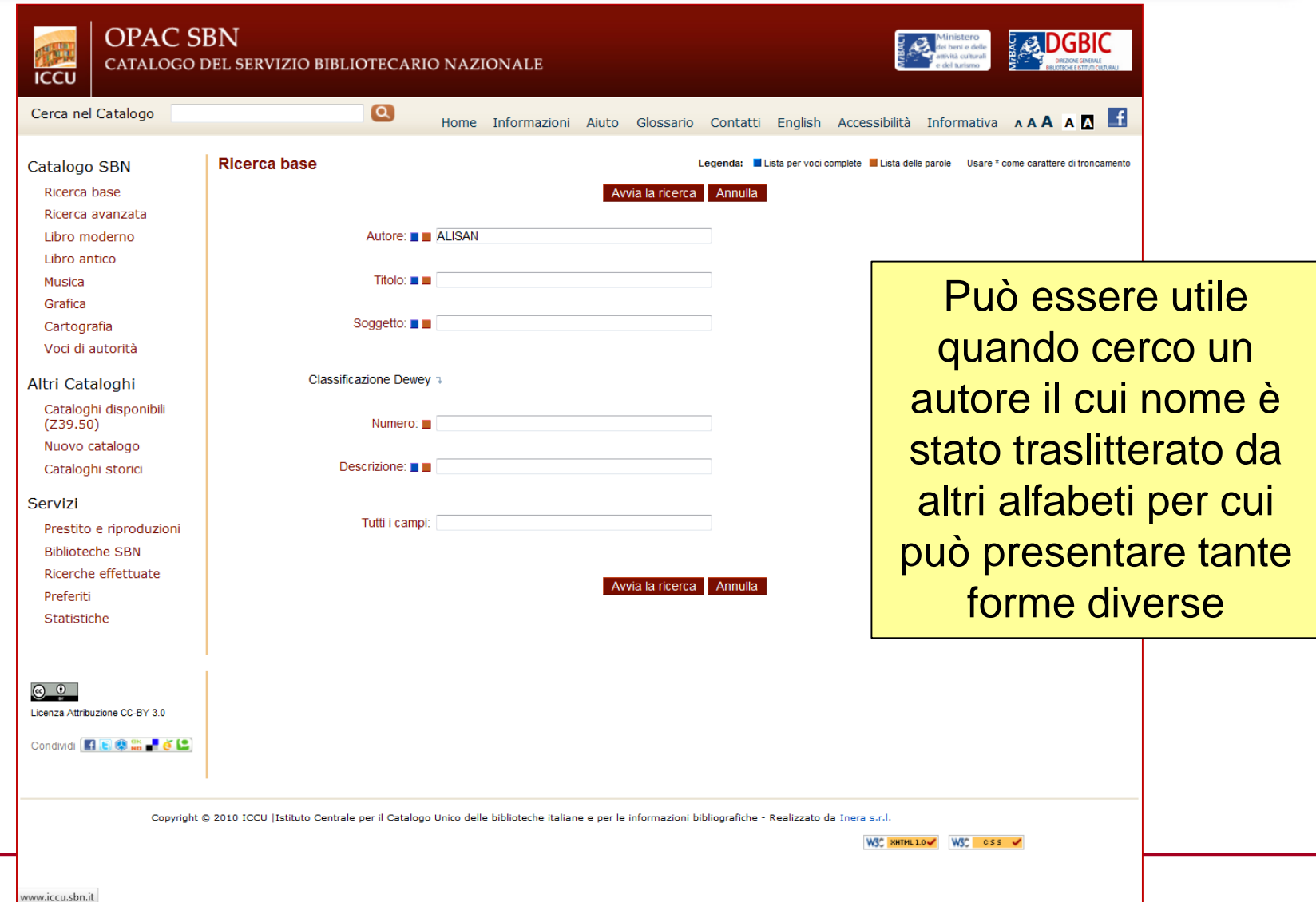

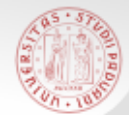

#### Ricerca per liste (4)

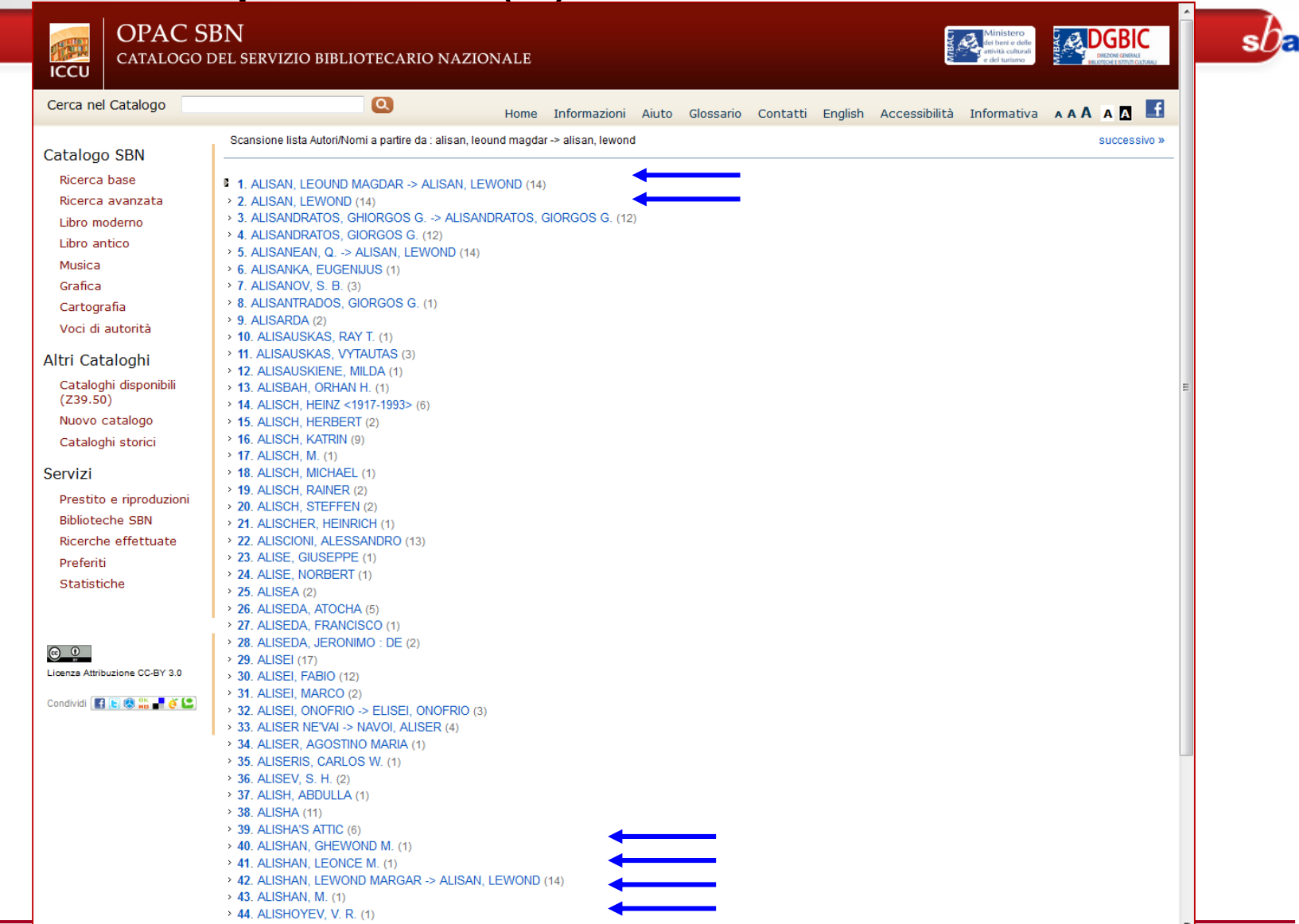

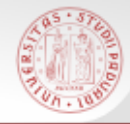

# Voci di autorità (1)

La Ricerca 'Voci di Autorità' consente di rintracciare i nomi degli autori controllati a livello formale, in base a normative e fonti di riferimento.

Il fine è quello di garantire l'univocità del termine ricercato e definire chiaramente l'identità di un autore nel caso di omonimi.

#### **NON ESISTE UNA VOCE DI AUTORITA' PER OGNI AUTORE IN CATALOGO!**

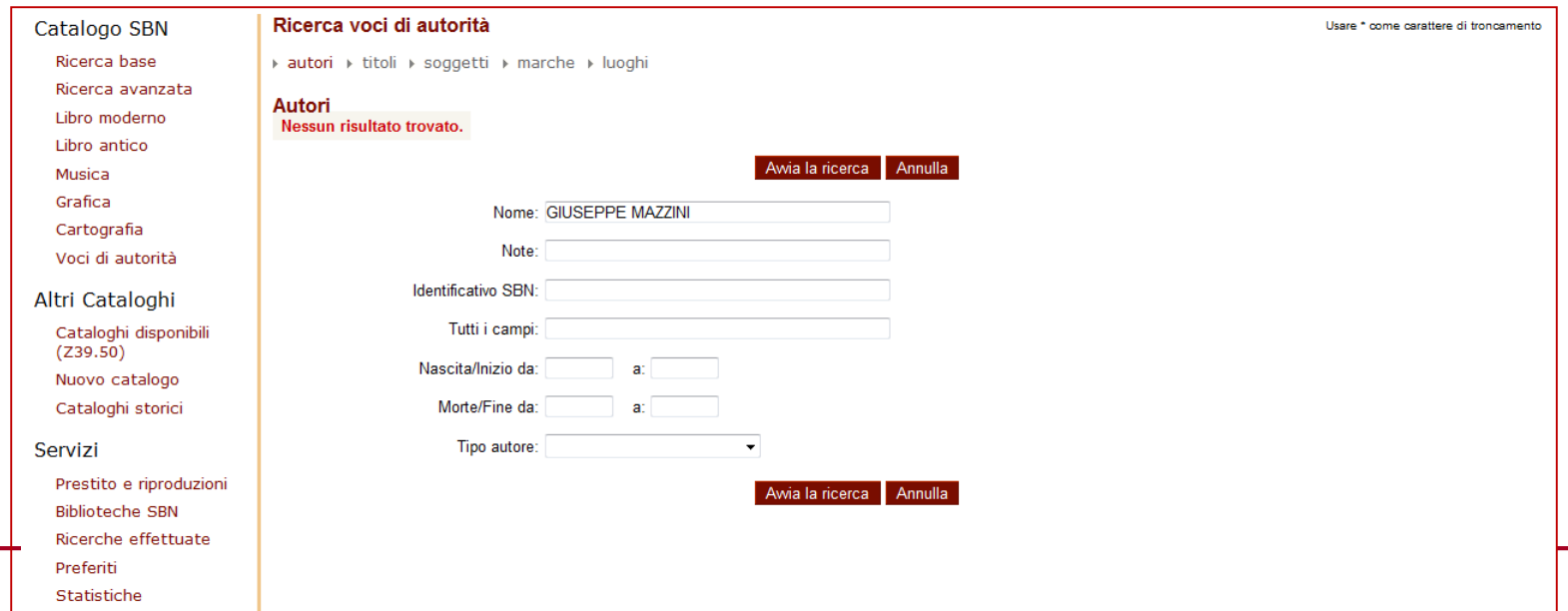

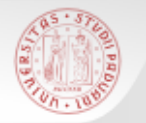

# Voci di autorità (2)

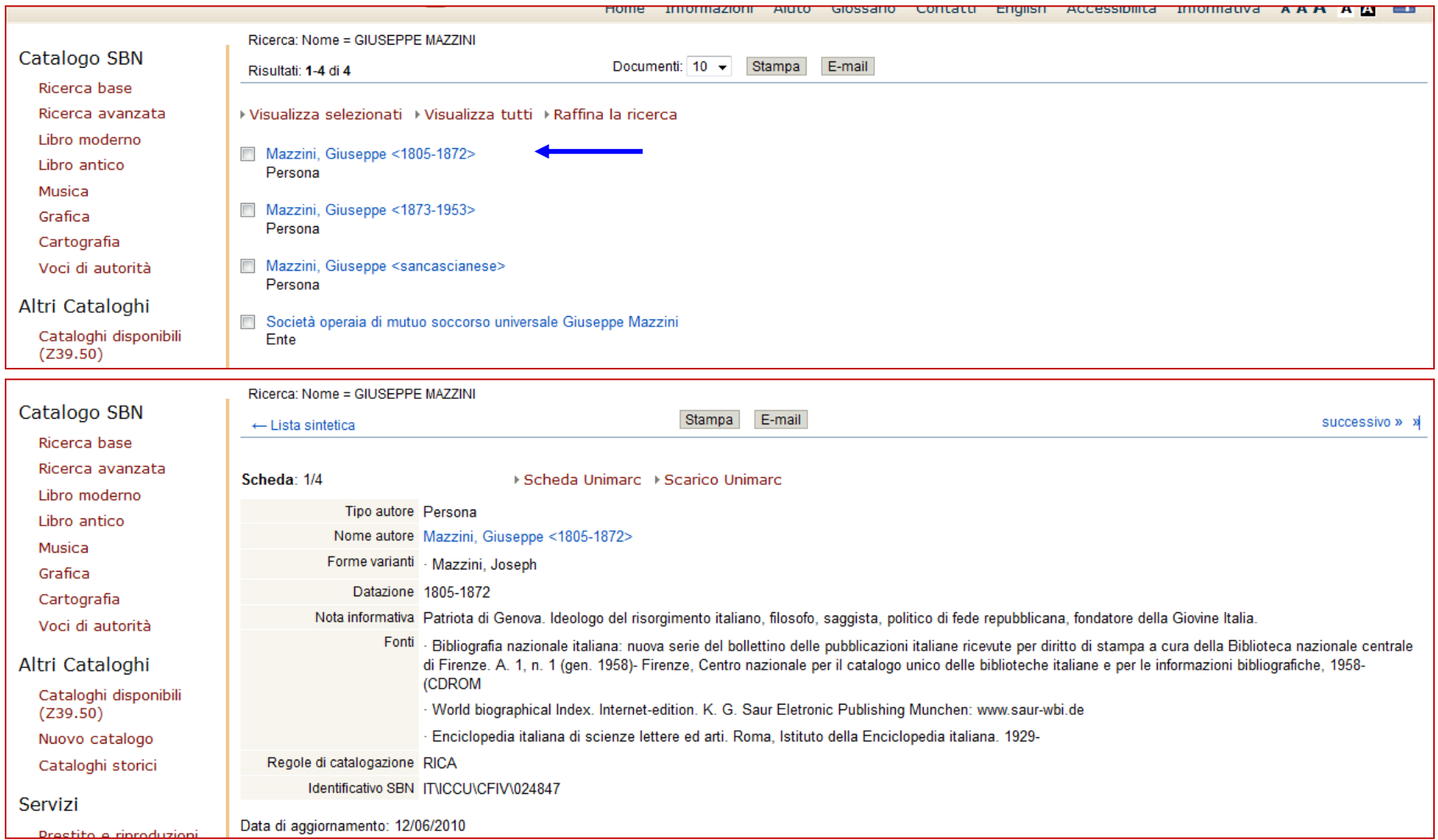

# Ricerca in Altri cataloghi

Attraverso questa maschera si possono effettuare ricerche combinando uno o più canali di ricerca su diversi cataloghi (metaopac)

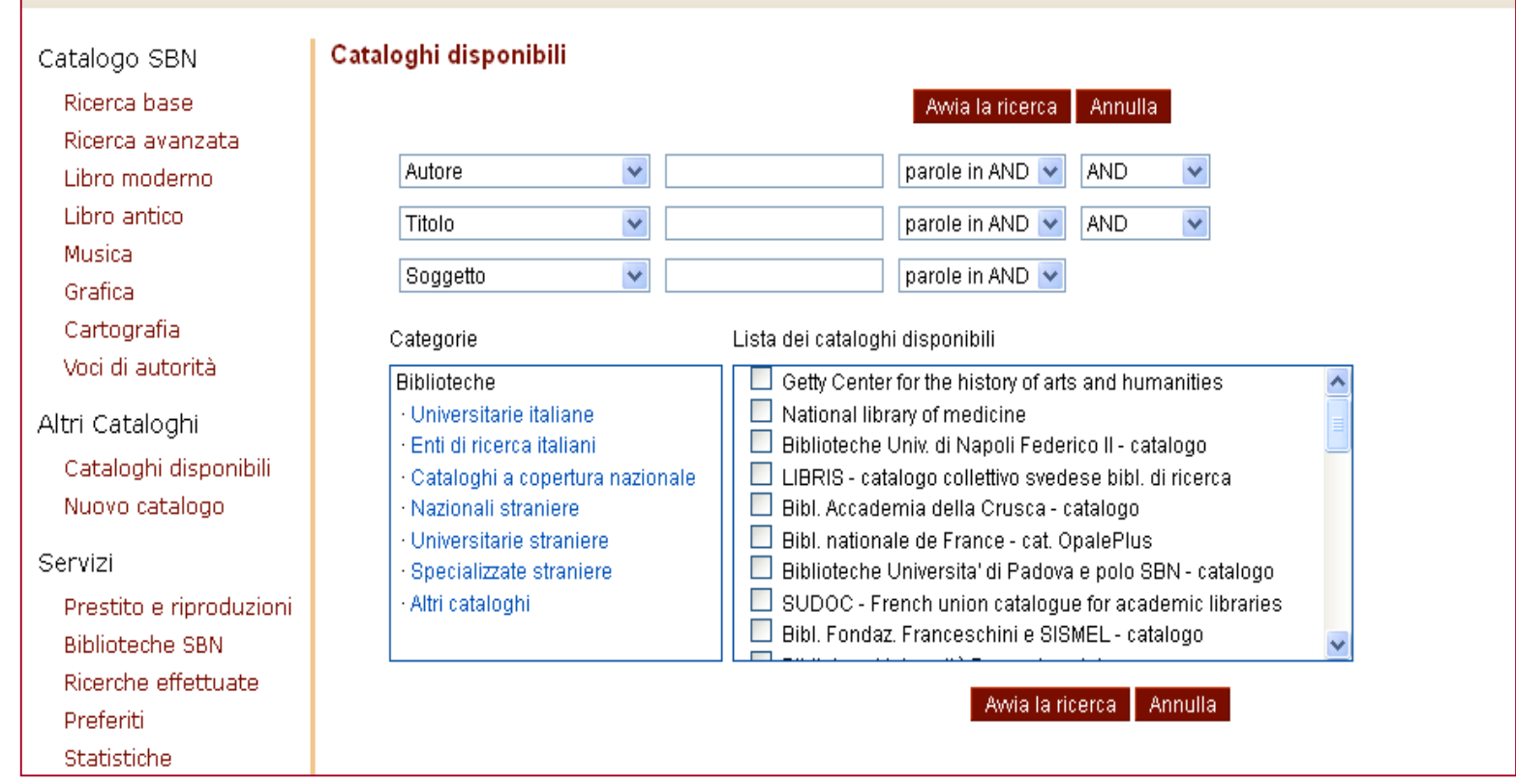

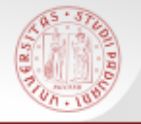

#### Internet culturale è il portale che permette l'accesso integrato ai cataloghi e alle collezioni digitali delle biblioteche italiane

<http://www.internetculturale.it/>

Il bottone Strumenti permette l'accesso al Catalogo SBN e agli altri cataloghi

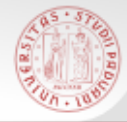

 **EDIT16** = Censimento Nazionale delle edizioni italiane del XVI secolo: Base dati delle edizioni stampate tra il 1501 e il 1600 in Italia in qualsiasi lingua e all'estero in lingua italiana.

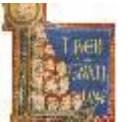

 **MANUS** = Censimento dei manoscritti delle biblioteche italiane (Manus): base dati che comprende la descrizione catalografica e le immagini digitalizzate dei manoscritti conservati nelle biblioteche italiane pubbliche, ecclesiastiche e private ed ha come obiettivo l'individuazione e la catalogazione dei manoscritti in alfabeto latino prodotti dal Medioevo all'età contemporanea.

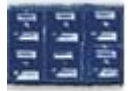

 **CATALOGHI STORICI**: La collezione riunisce 219 cataloghi storici, a volume e a schede, di 35 biblioteche italiane appartenenti al Ministero per i Beni e le Attività Culturali, a Enti locali e a Istituti di cultura

# Biblioteca Digitale in Internet Culturale

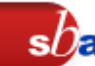

#### E' possibile la ricerca integrata tra le varie collezioni

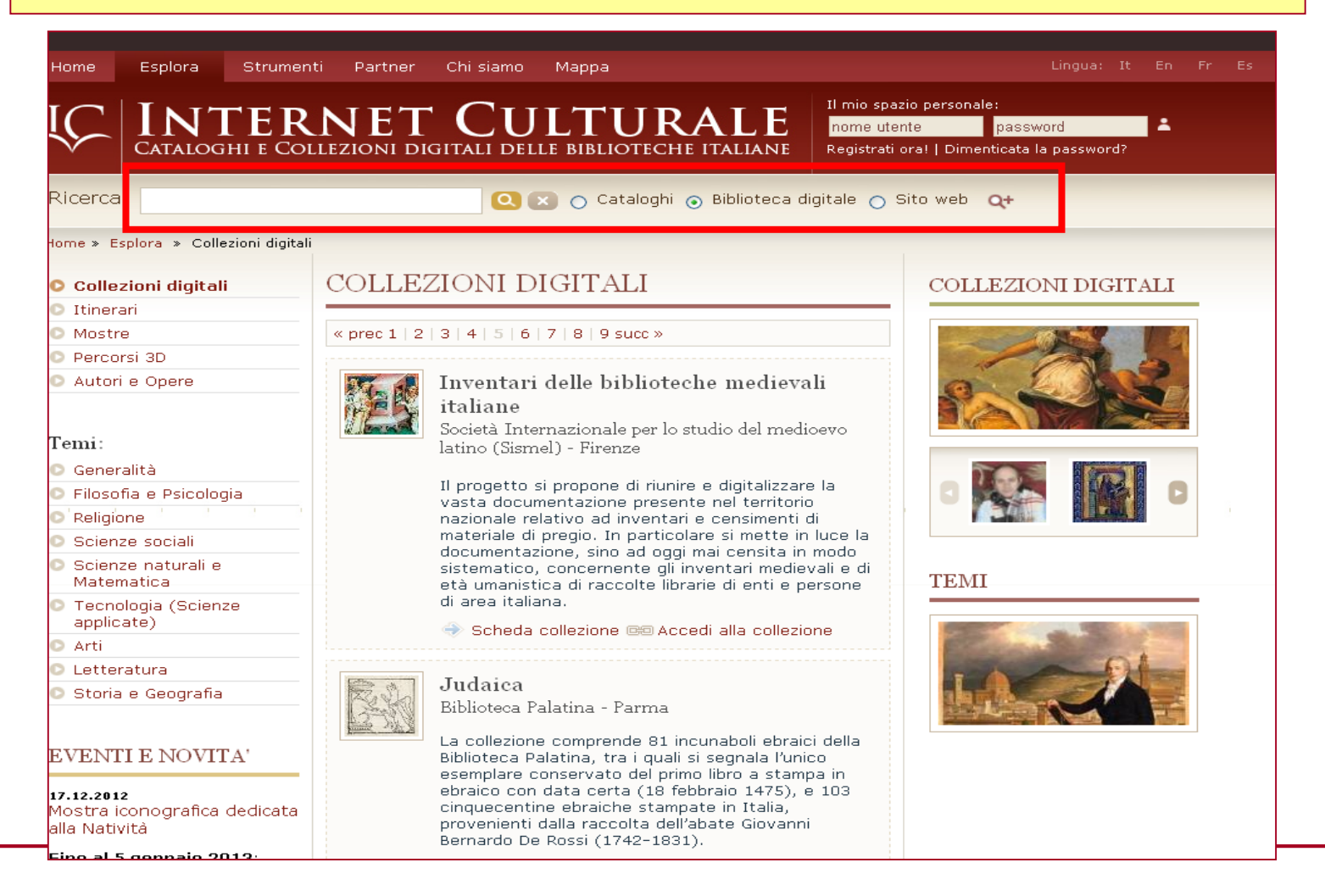

#### Sistema Bibliotecario di Ateneo | Università di Padova 27

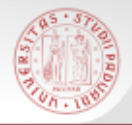

Il catalogo nasce negli anni Settanta e raccoglie le descrizioni bibliografiche dei periodici, italiani e stranieri, posseduti da molte biblioteche italiane, con l'indicazione delle annate possedute.

- Attualmente contiene oltre 180.000 titoli di riviste sia in formato cartaceo che digitale.
- Tutti i periodici posseduti dalla Biblioteca del Dipartimento di Storia sono inseriti e aggiornati in ACNP.

*acnp[.unibo.it/catalogo](http://acnp.unibo.it/cgi-ser/start/it/cnr/fp.html)*

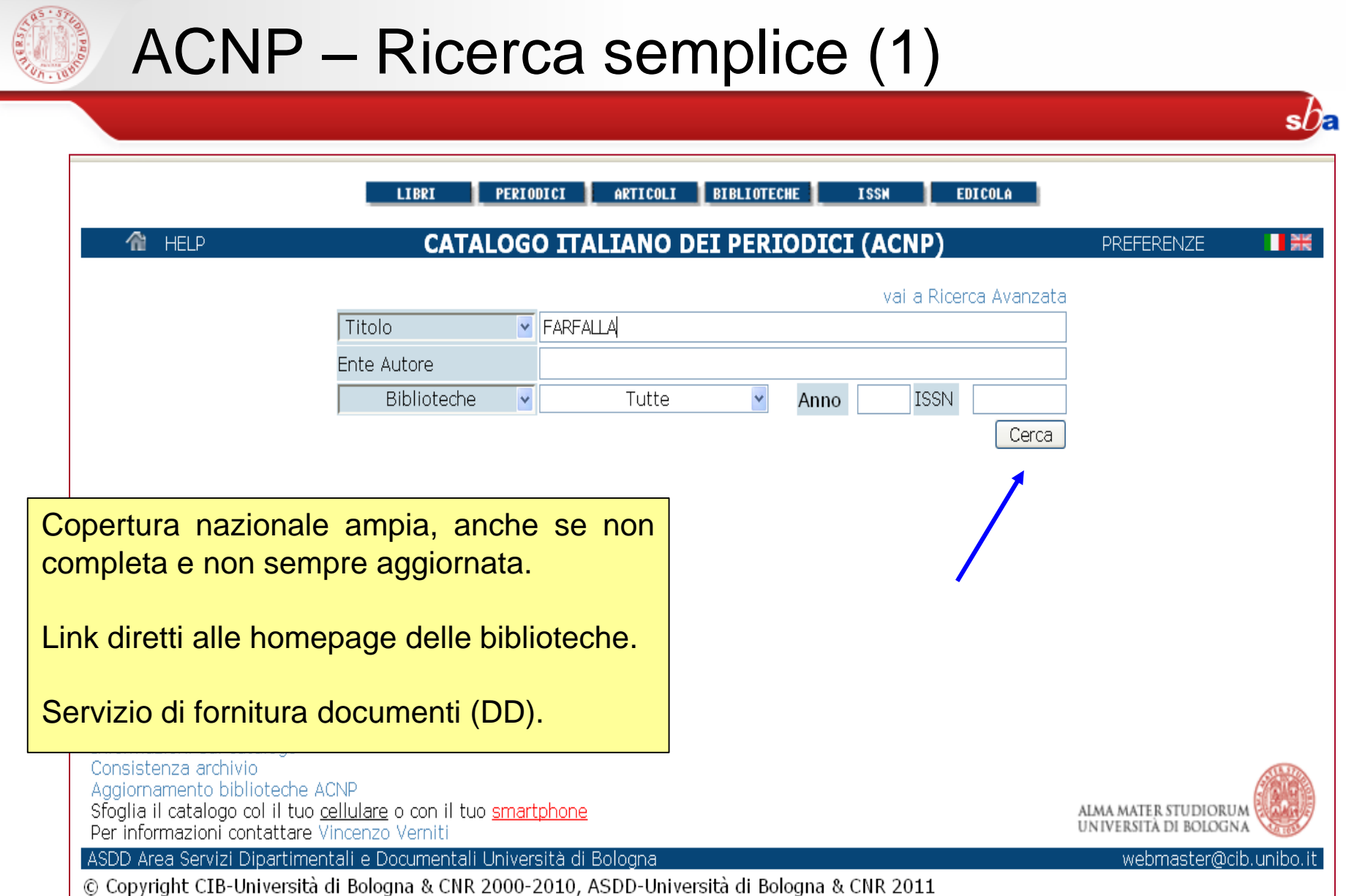

÷

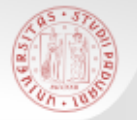

### ACNP – Ricerca semplice (2)

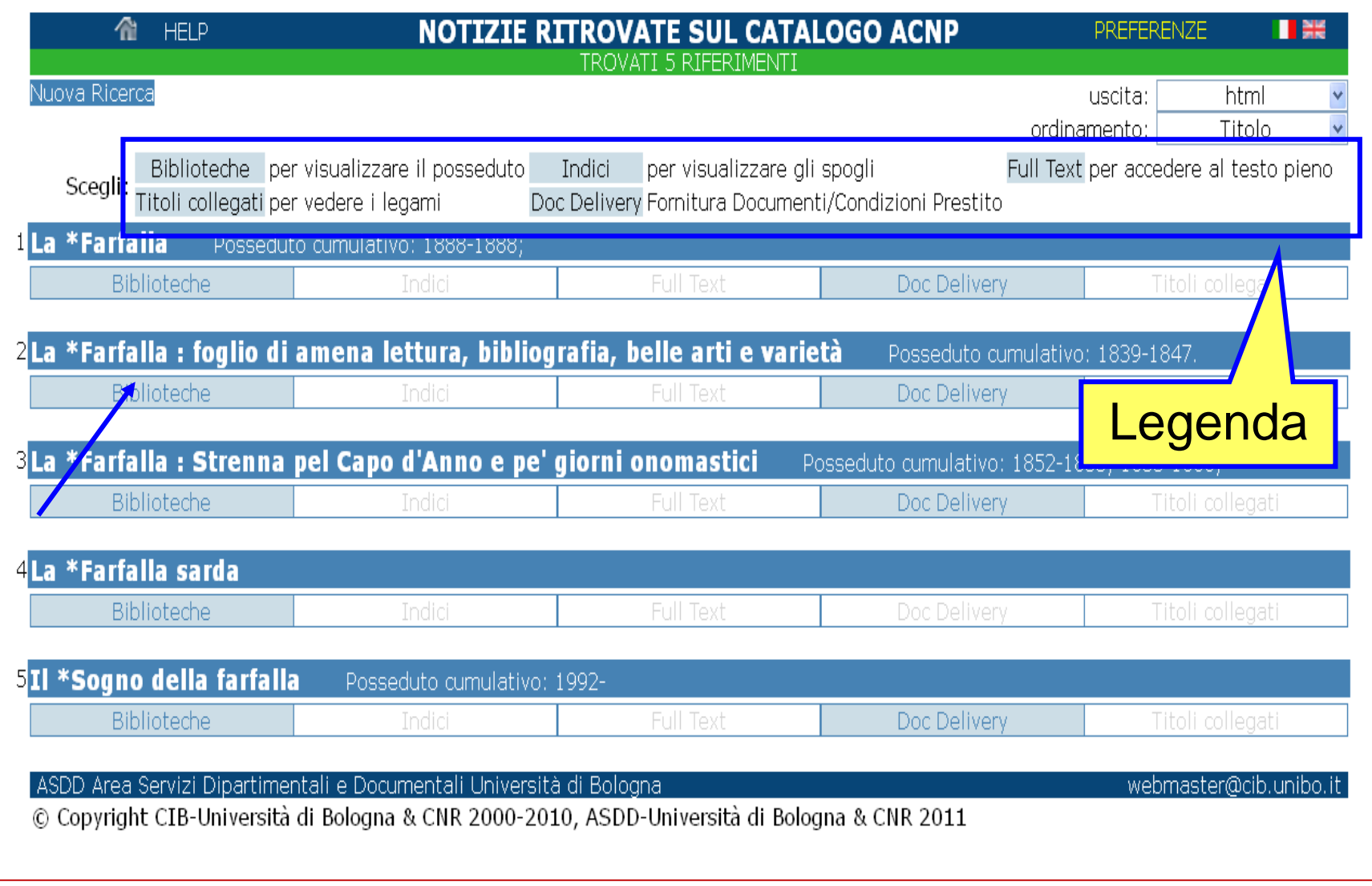

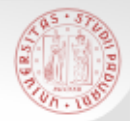

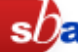

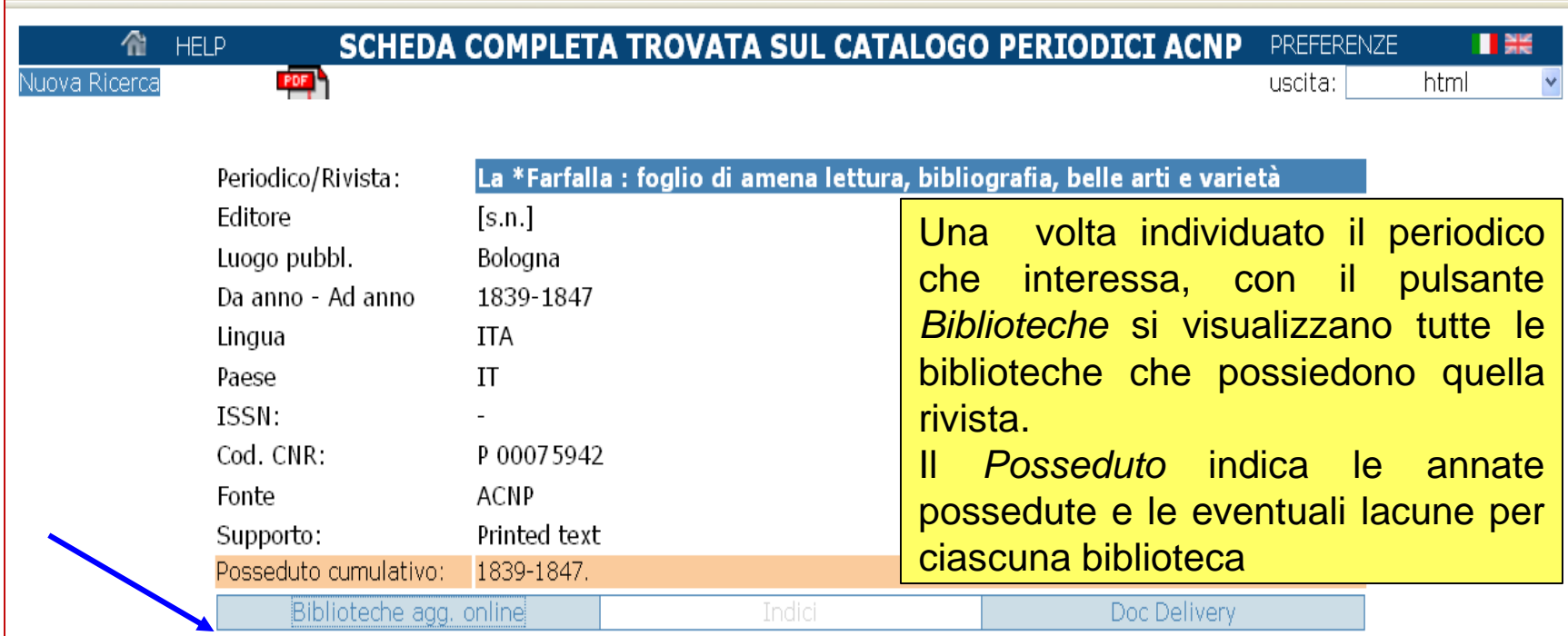

ASDD Area Servizi Dipartimentali e Documentali Università di Bologna

webmaster@cib.unibo.it

© Copyright CIB-Università di Bologna & CNR 2000-2010, ASDD-Università di Bologna & CNR 2011

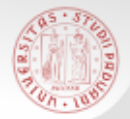

#### ACNP – Ricerca semplice (4)

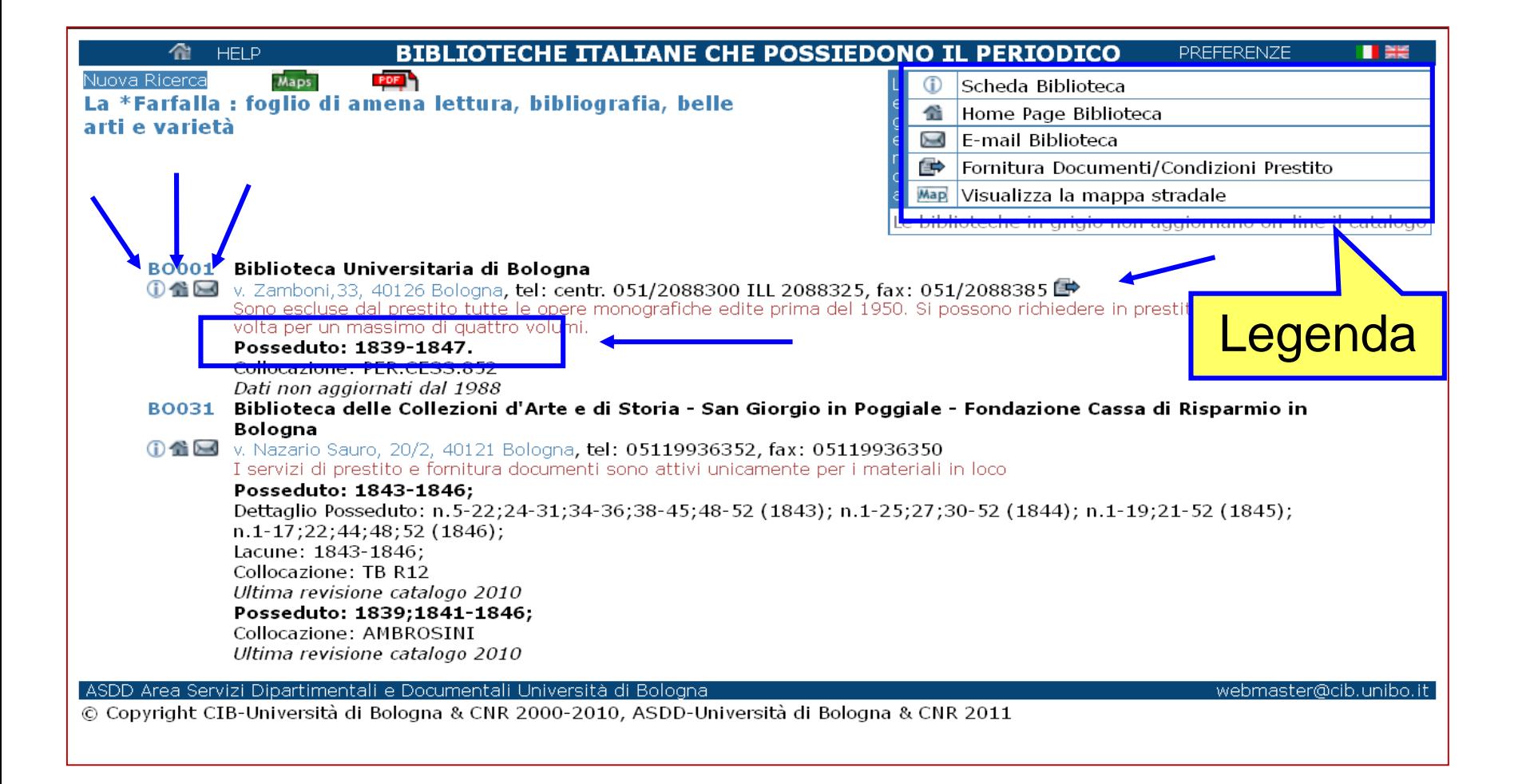

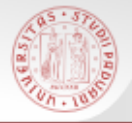

#### Periodici elettronici in ACNP (1)

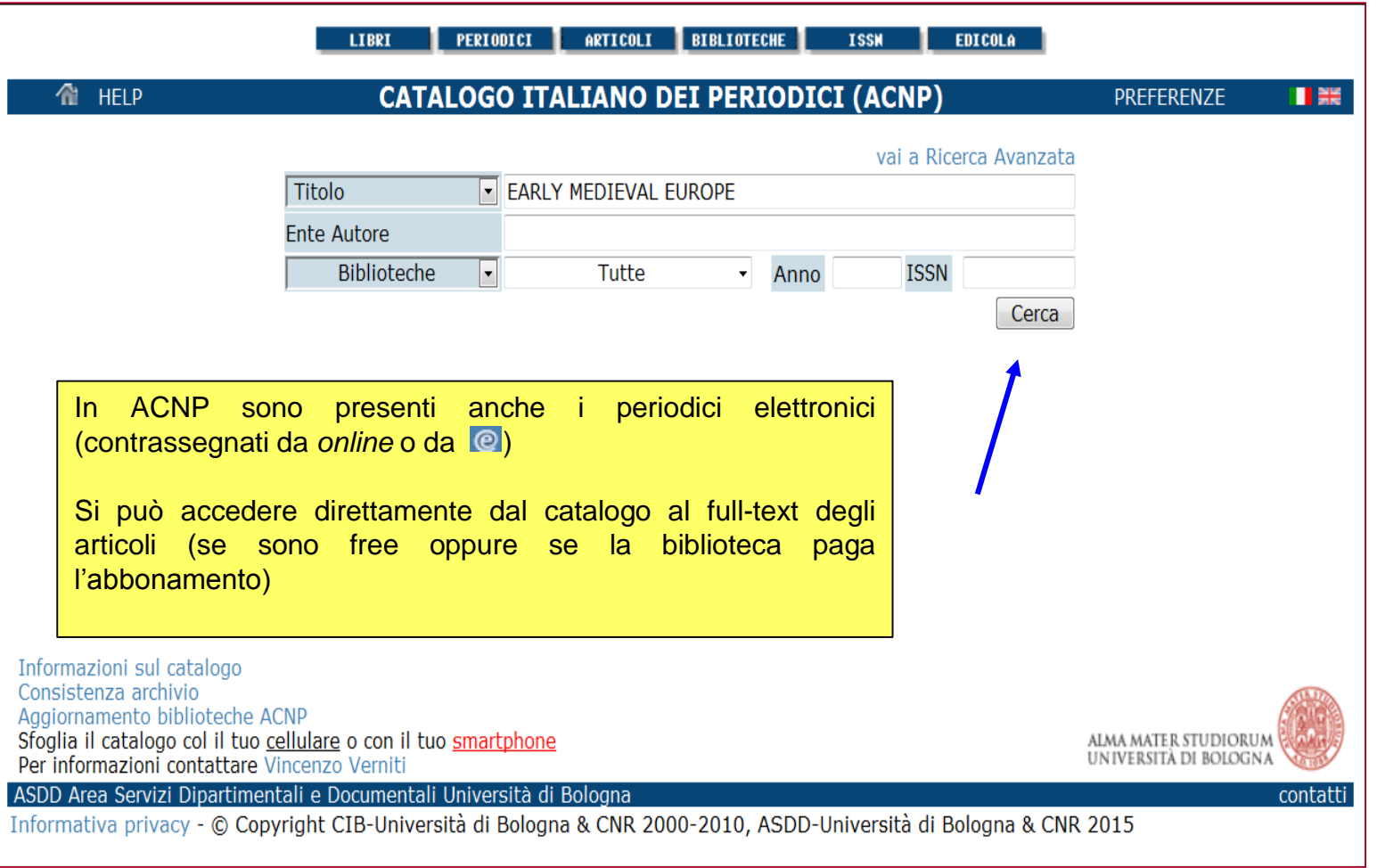

 $s b$ a

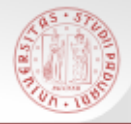

#### Periodici elettronici in ACNP (2)

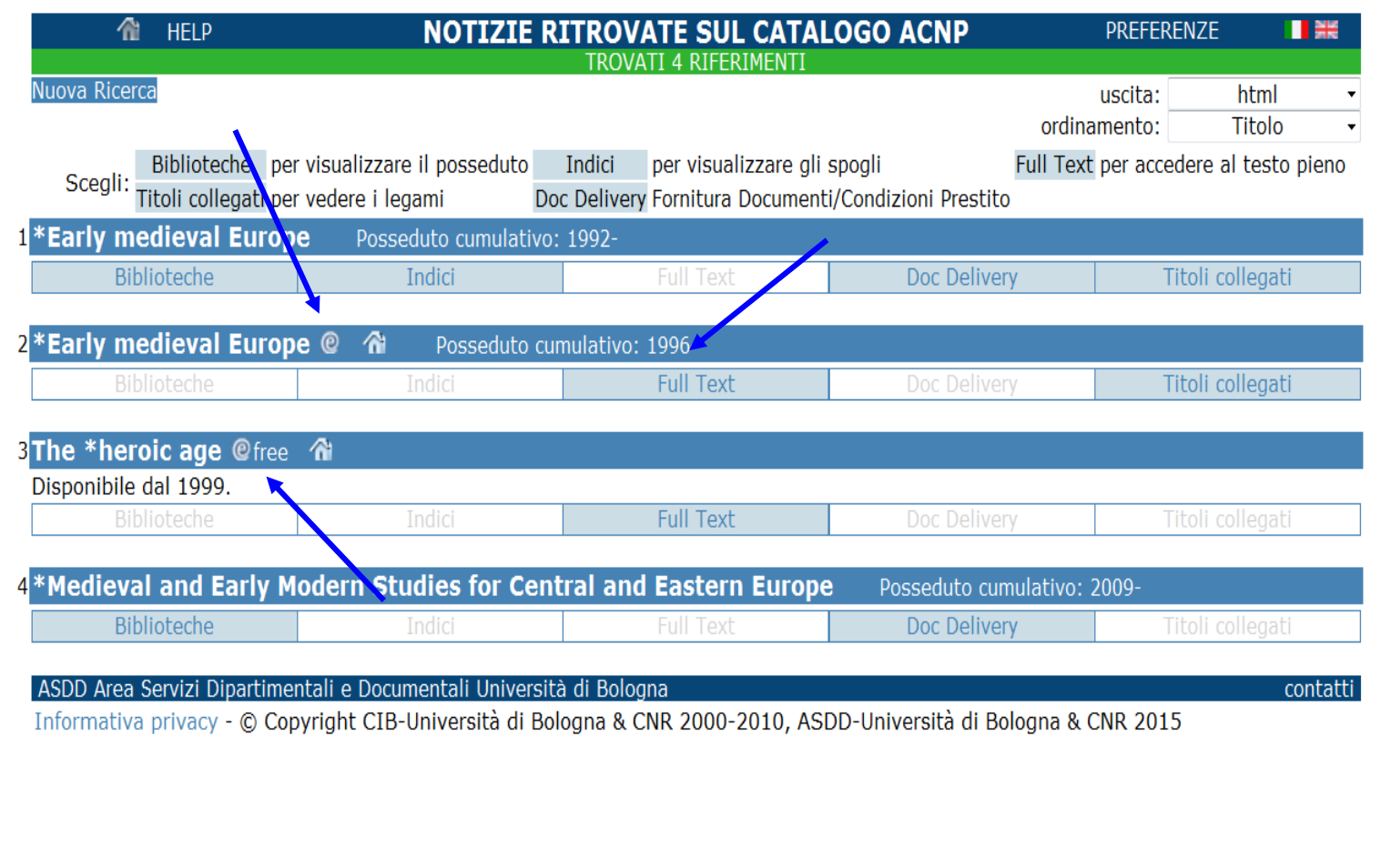

 $sb<sub>a</sub>$ 

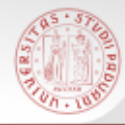

г

#### Periodici elettronici in ACNP (3)

 $sb<sub>e</sub>$ 

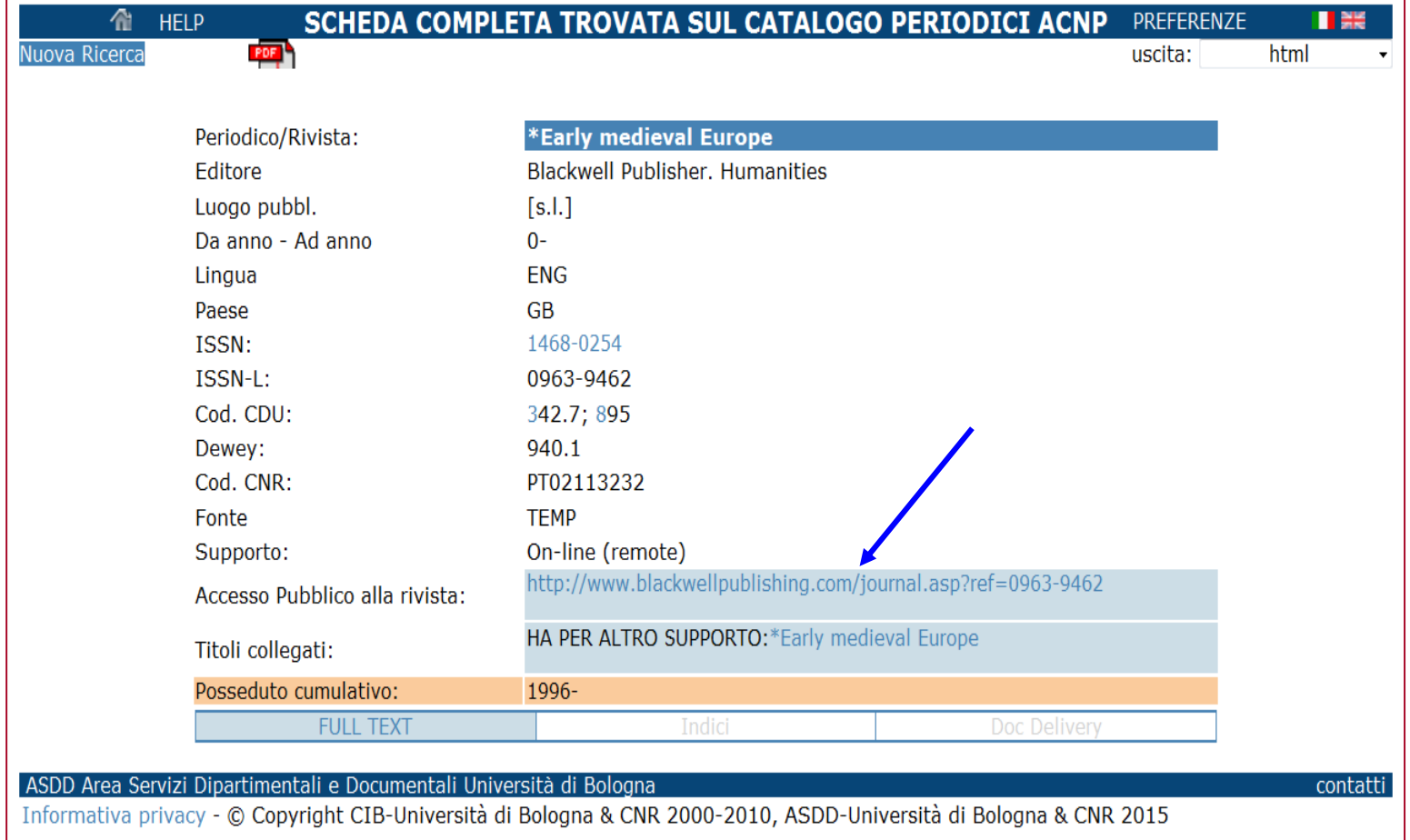

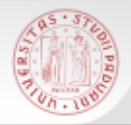

Se non si trova il documento che interessa nel Catalogo del Sistema Bibliotecario di Ateneo o nei cataloghi italiani, si può **estendere** la ricerca nei **cataloghi stranieri.**

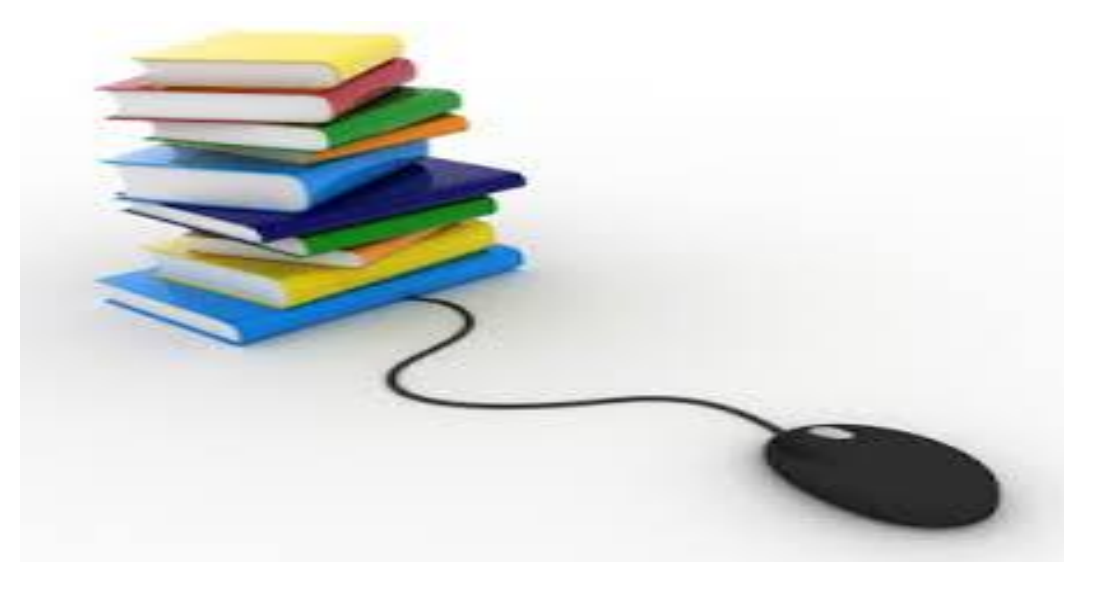

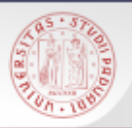

# Cataloghi, ovvero, OPAC internazionali

Si possono consultare direttamente digitando il loro nome su un motore di ricerca

*oppure:*

- dal portale Biblioteca Digitale [bibliotecadigitale.cab.unipd.it](http://bibliotecadigitale.cab.unipd.it/) *Cosa cerchi > Libri e riviste*
- Dal sito del Catalogo del Sistema Bibliotecario Padovano [http://catalogo.unipd.it](http://catalogo.unipd.it/) *Più opzioni > Libri e riviste* OPPURE *> Cambia catalogo*
- Dal Portale AIRE : [http://metaricerca.cab.unipd.it:8332](http://metaricerca.cab.unipd.it:8332/) *Ricerca veloce > Cataloghi stranieri*
- *Trova risorse* inserendo il nome del catalogo d'interesse, se si desidera consultare un singolo catalogo

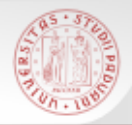

### OPAC e METAOPAC internazionali

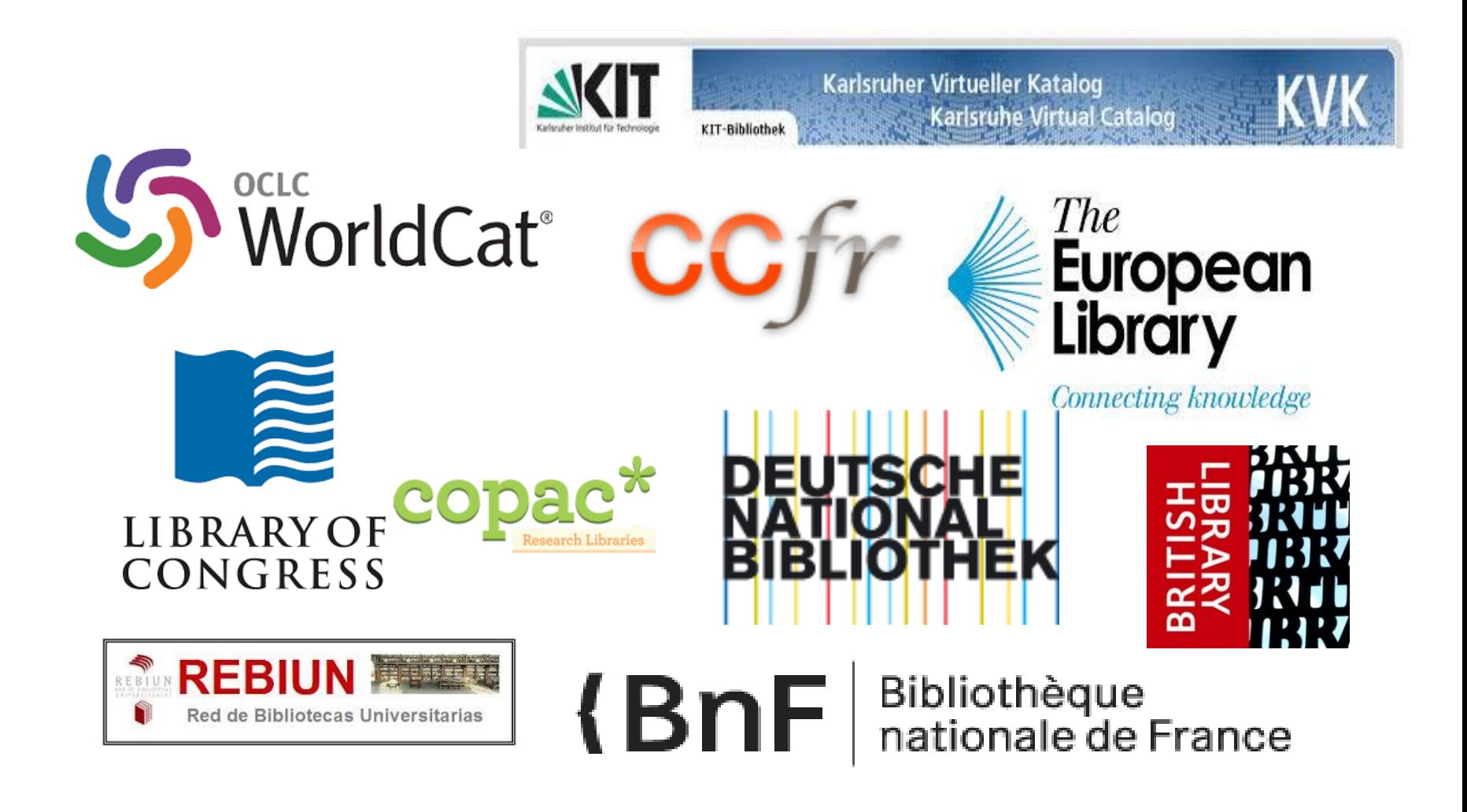

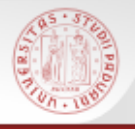

#### **Worldcat**

WorldCat è il **più ampio** catalogo bibliografico internazionale. Le biblioteche che **aderiscono** a WorldCat rendono accessibili gratuitamente al pubblico le proprie descrizioni bibliografiche.

Sono disponibili 2 miliardi di documenti dalle collezioni di più di 10.000 biblioteche nel mondo.

E' possibile ricercare descrizioni di materiale in differenti formati: testi a stampa (monografie e periodici), materiale iconografico, documenti audiovisivi di vario genere, risorse elettroniche non solo locali, ma anche ad accesso remoto, alcuni dei quali scaricabili gratuitamente.

[https://www.worldcat.org](https://www.worldcat.org/)

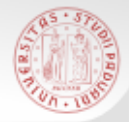

e

 $\bullet$ 

 $\bullet$ 

APS

### Ricerca semplice (1)

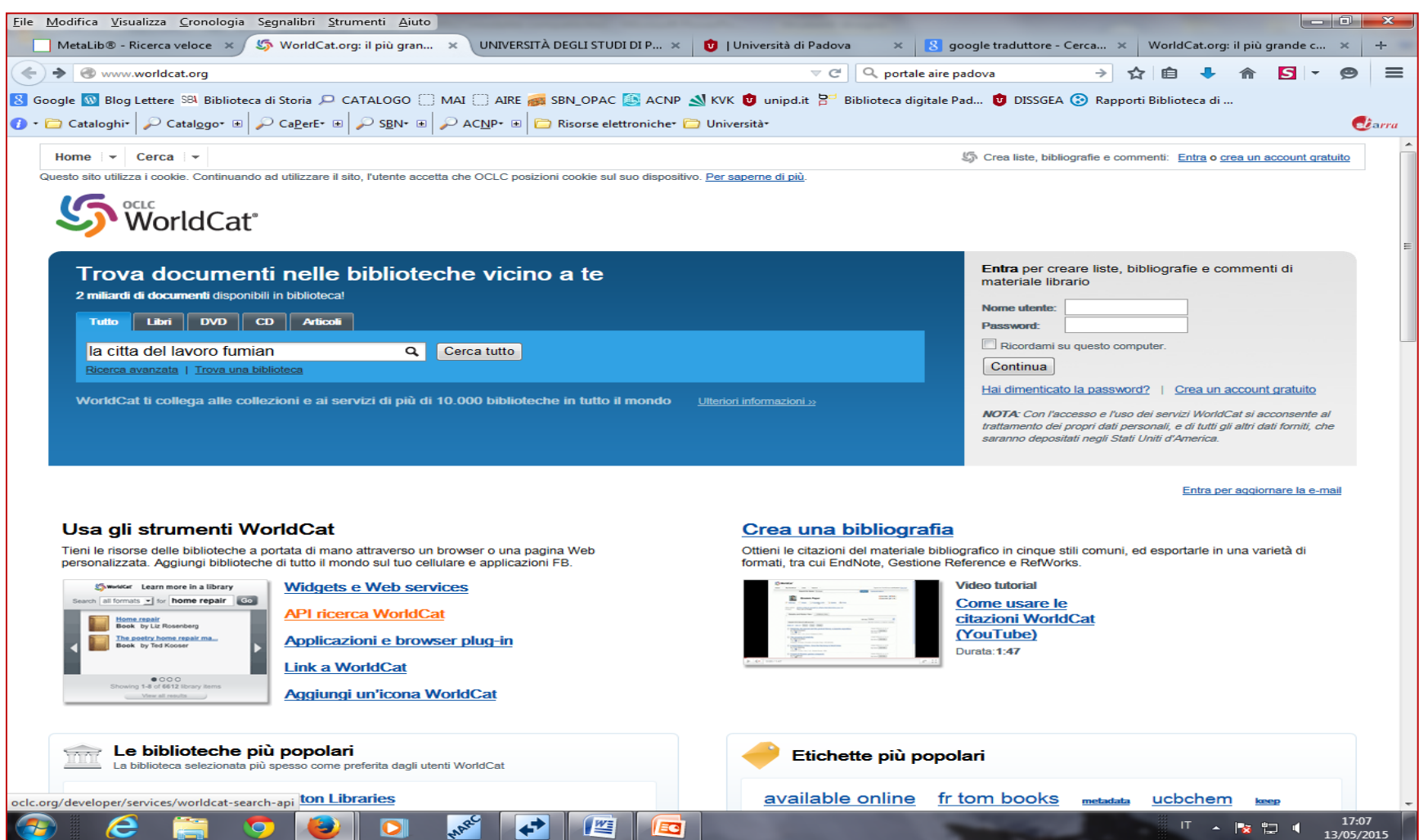

E

坚

 $\overline{\phantom{a}}$   $\overline{\phantom{a}}$ 

**IT A 股間 4** 

 $sb<sub>z</sub>$ 

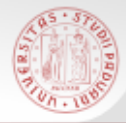

#### Ricerca semplice (2)

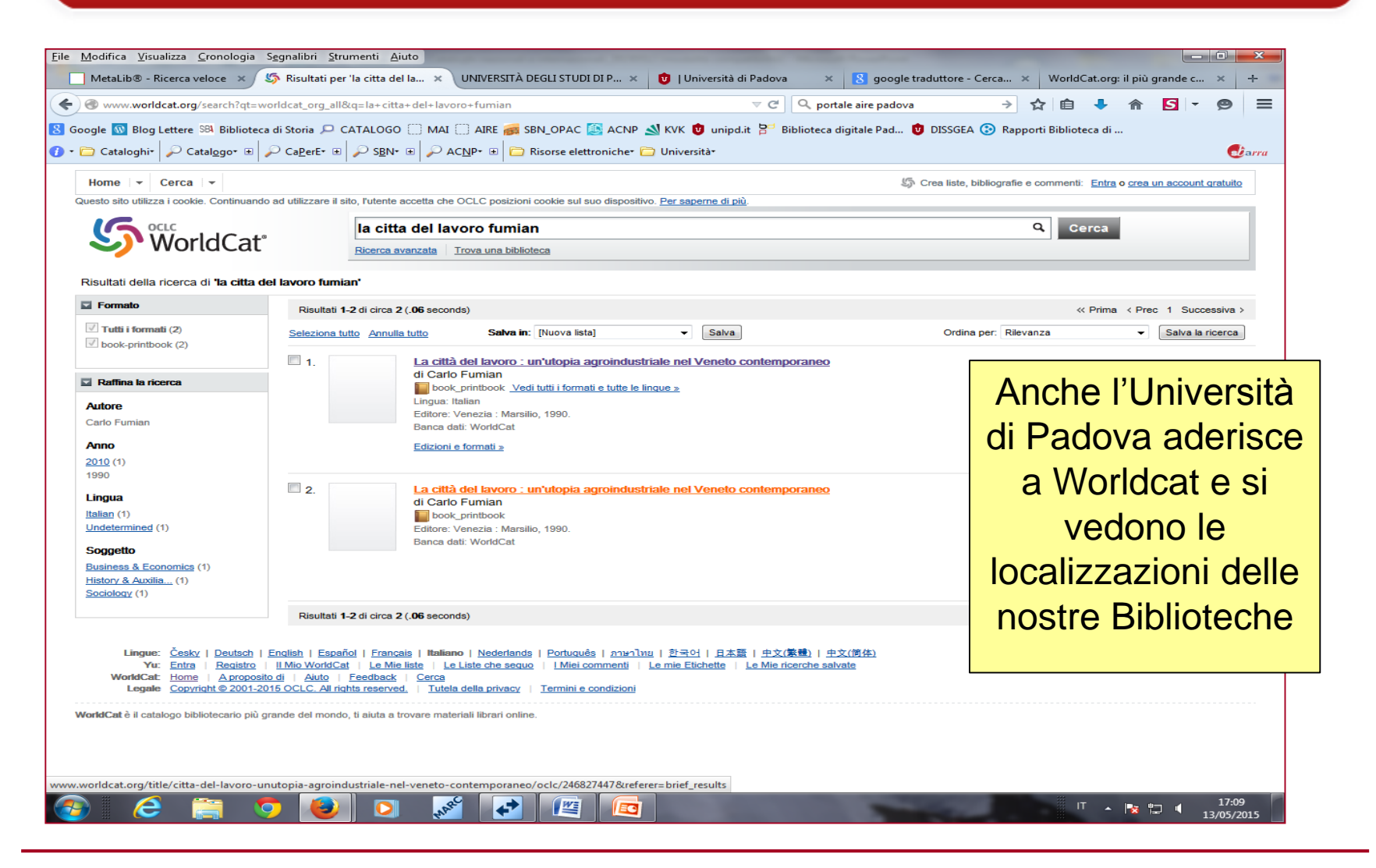

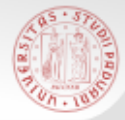

#### Ricerca avanzata

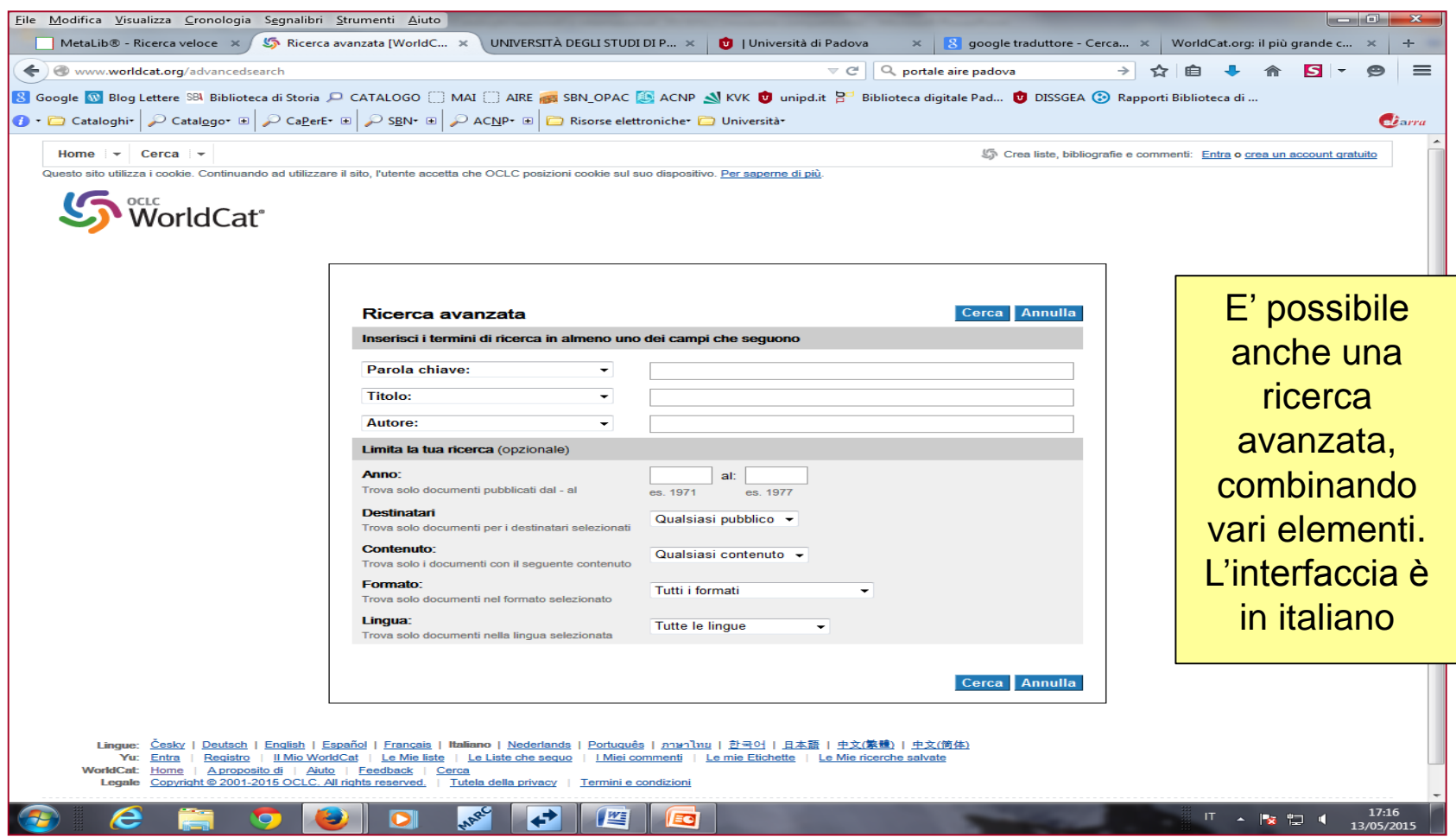

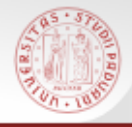

WorldCat Identities crea una pagina per ogni autore presente in WorldCat presentandone il profilo sulla base delle informazioni bibliografiche disponibili nel catalogo (circa 30 milioni di record)

persone - organizzazioni - personaggi

<https://www.worldcat.org/identities/>

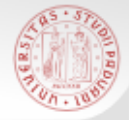

#### <http://www.ubka.uni-karlsruhe.de/kvk.html>

- E' un METAOPAC che interroga con un'unica maschera di ricerca numerosi cataloghi di biblioteca dell'area austro-germanica, europea e mondiale, ma anche cataloghi commerciali.
- Il sistema del KVK è stato sviluppato presso la Biblioteca universitaria di Karlsruhe in collaborazione con il locale Istituto di Tecnologia e rappresenta tuttora uno dei più riusciti tentativi di fusione del patrimonio bibliografico internazionale.

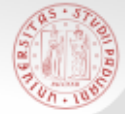

#### KVK : Maschera di ricerca

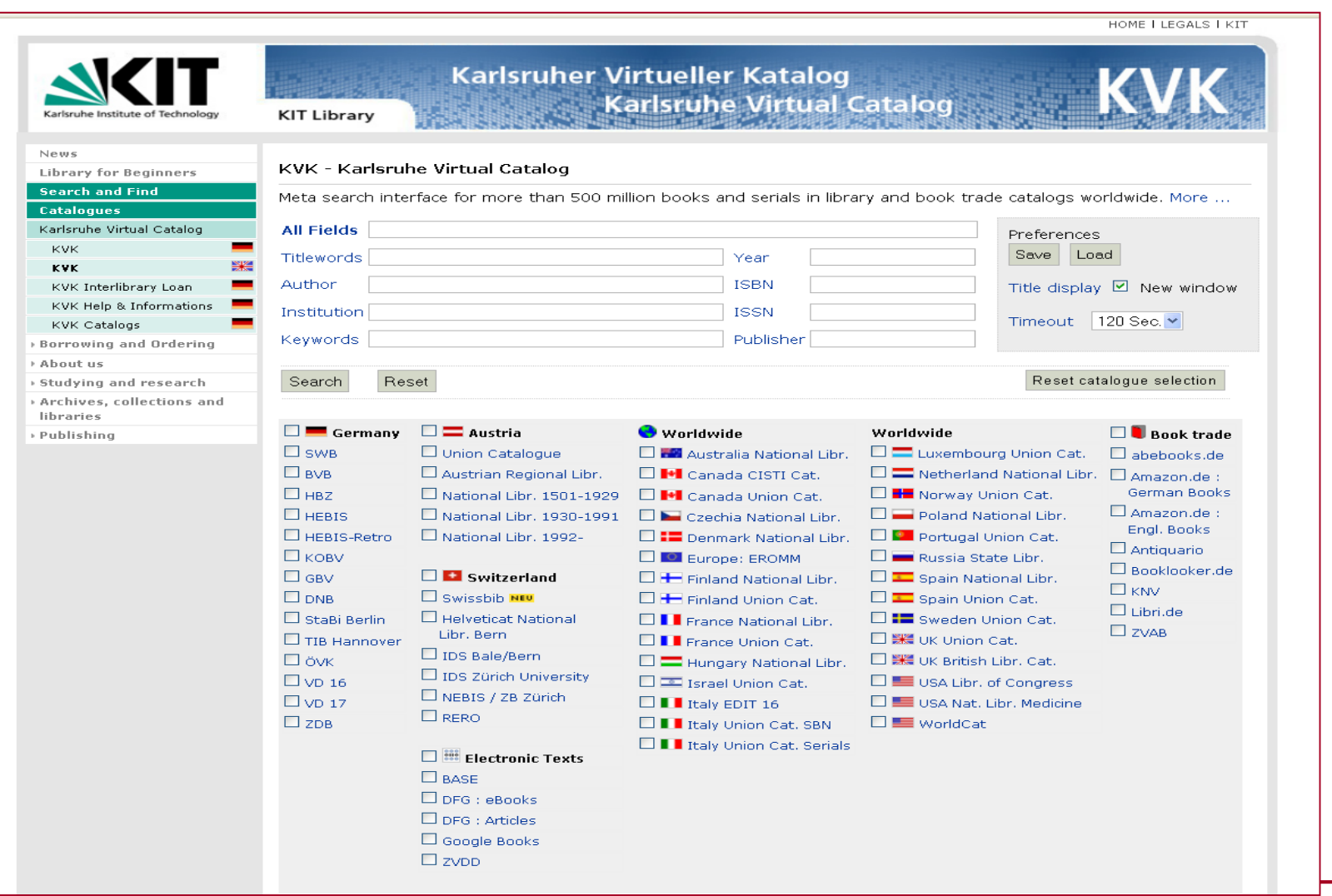

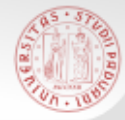

# KVK : Maschera di ricerca

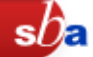

- **L'interfaccia è in inglese o in tedesco.**
- La maschera di ricerca è unica e consente di compilare più campi contemporaneamente.
- Non consente di impostare la ricerca per tipologia di materiale (es. periodico, monografia, etc.).
- L'operatore booleano predisposto di default tra i campi è AND, ma all'interno dei singoli campi si possono usare tutti gli operatori.
- Si selezionano i cataloghi che si desidera consultare. La selezione può essere salvata.
- E' consentita la ricerca con termini troncati: l'operatore di troncamento è "?"
- Ricerca per autore: "Mueller, Hans" o "Mueller,?" o "Mueller"
- Non usare le stopwords (and, the, der, die,  $\dots$ ).
- La ricerca per anno di pubblicazione, editore e parole chiave non sempre è possibile.
- E' presente una pagina di Help in tedesco.

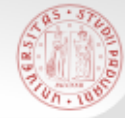

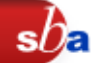

- **I** risultati della ricerca vengono visualizzati catalogo per catalogo separatamente.
- Per visualizzare il record che interessa si clicca sul singolo titolo (ci si collega al catalogo corrispondente per cui la visualizzazione del record è diversa).
- **Per tutte le operazioni di salvataggio e invio dei** risultati si rimanda ai singoli opac. Non è prevista infatti la funzione di salvataggio per le ricerche svolte nella sessione

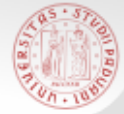

#### KVK : Come cercare una monografia (1)

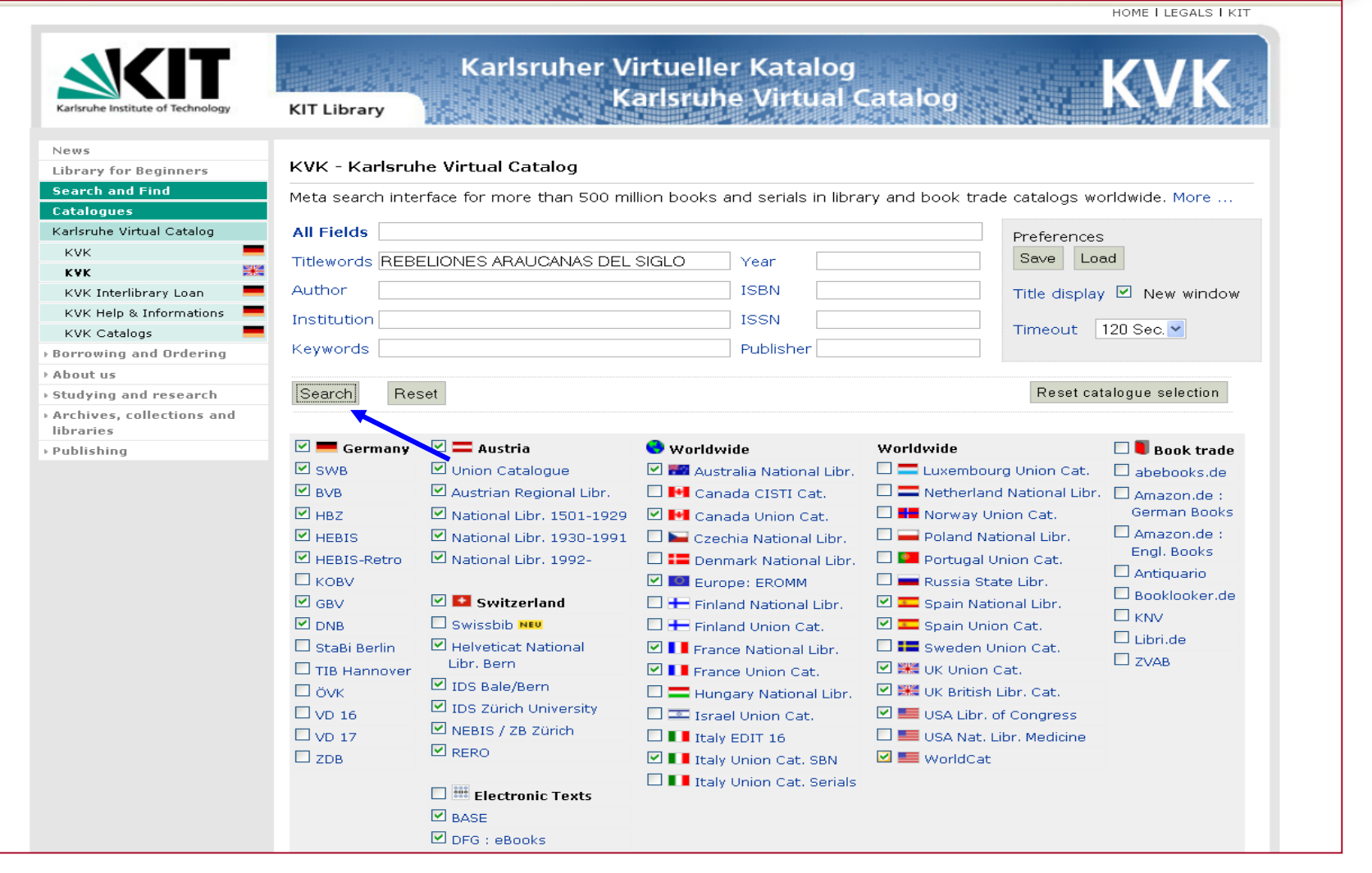

 $sb<sub>a</sub>$ 

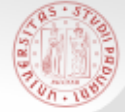

#### KVK : Come cercare una monografia (2)

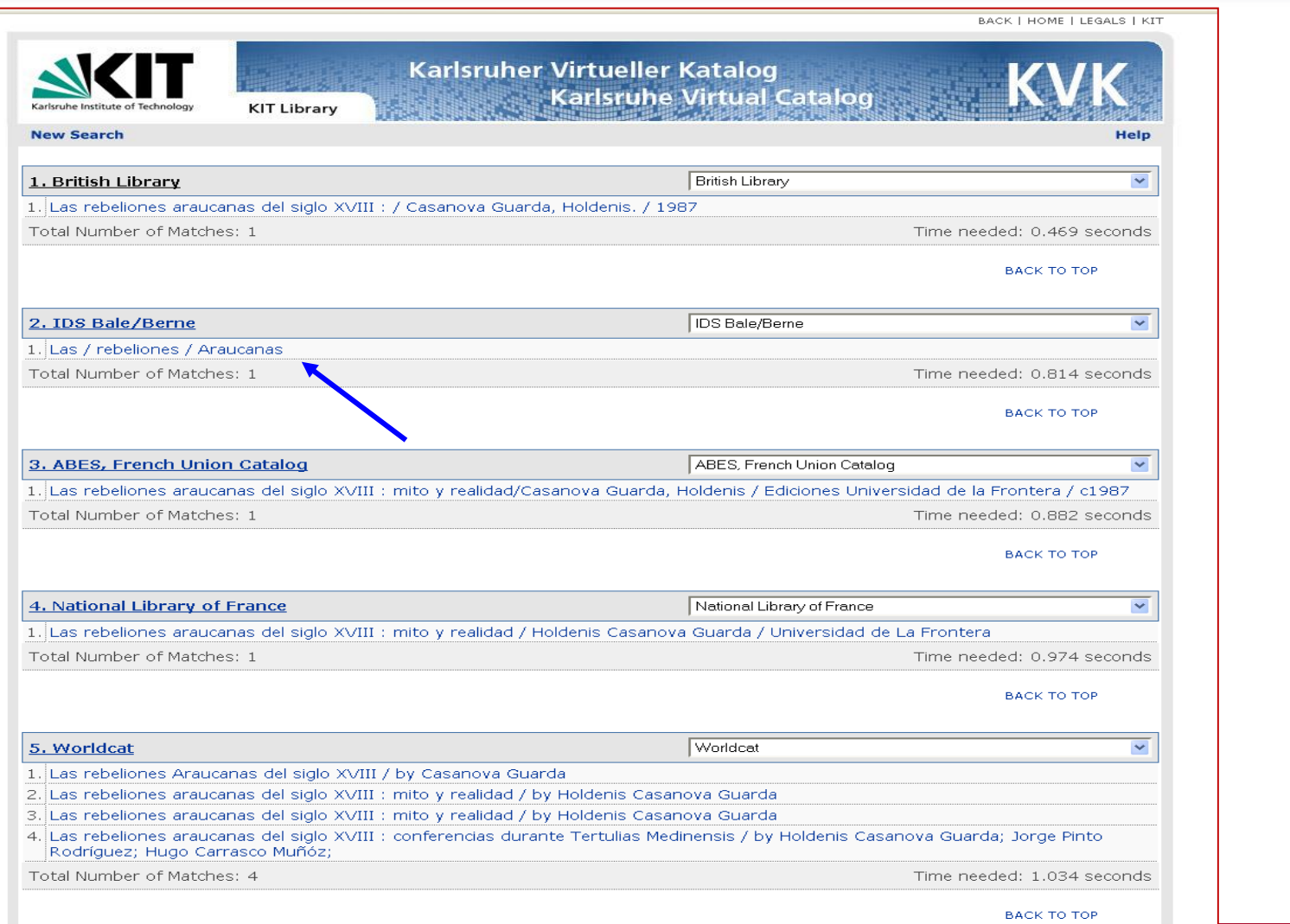

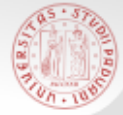

#### KVK : Come cercare una monografia (3)

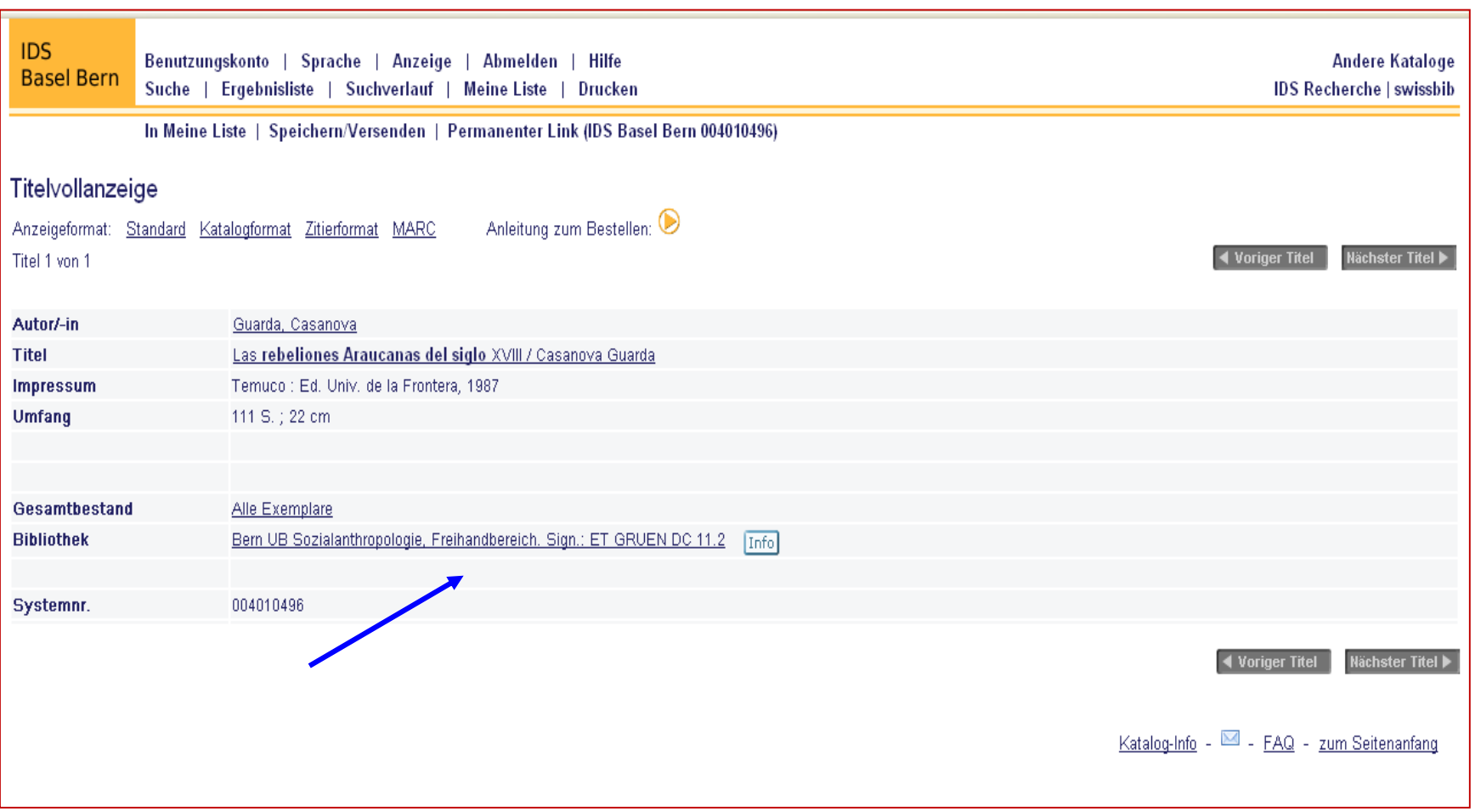

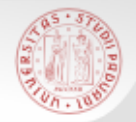

**European Library:** è un portale che permette l'accesso a risorse bibliografiche e collezioni digitali gestite dalle 48 Biblioteche Nazionali europee.

#### **[http://www.theeuropeanlibrary.org](http://www.theeuropeanlibrary.org/)**

Nasce come progetto finanziato dalla Unione Europea nel 2005 per la creazione di un catalogo unico delle biblioteche nazionali europee, tra cui l'Italia.

Oltre all'accesso alle risorse permette anche di scaricare materiali digitali (servizio spesso a pagamento).

Il progetto è ancora in fase di evoluzione.

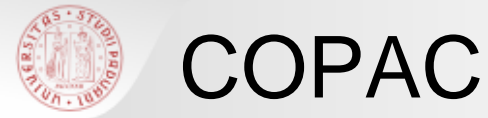

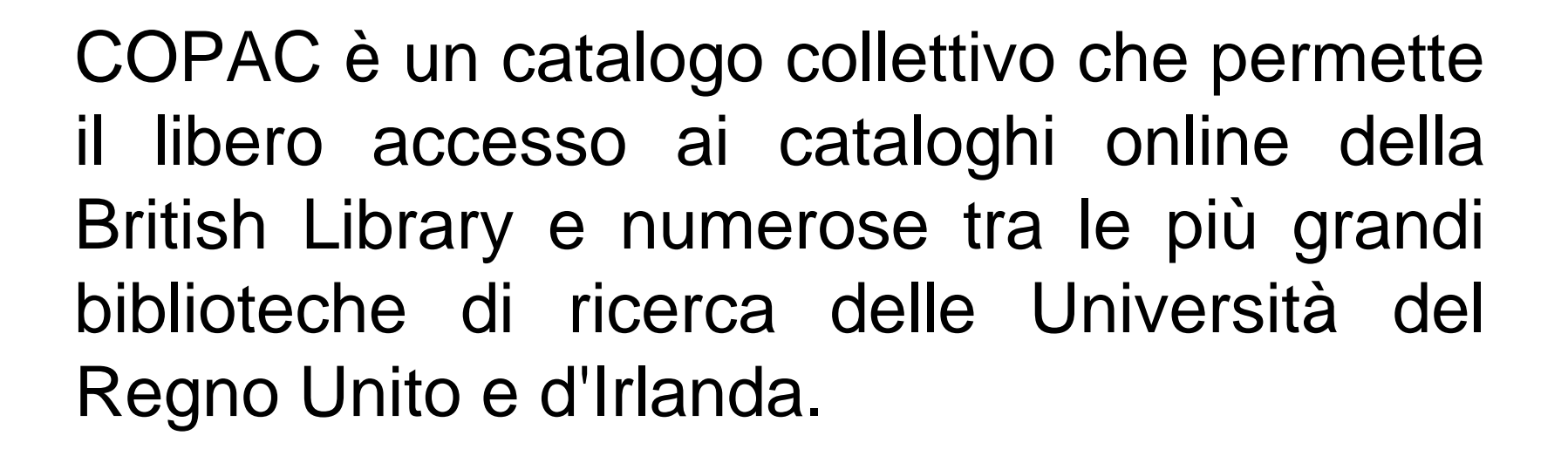

<http://copac.ac.uk/>

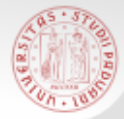

#### COPAC: Ricerca (1)

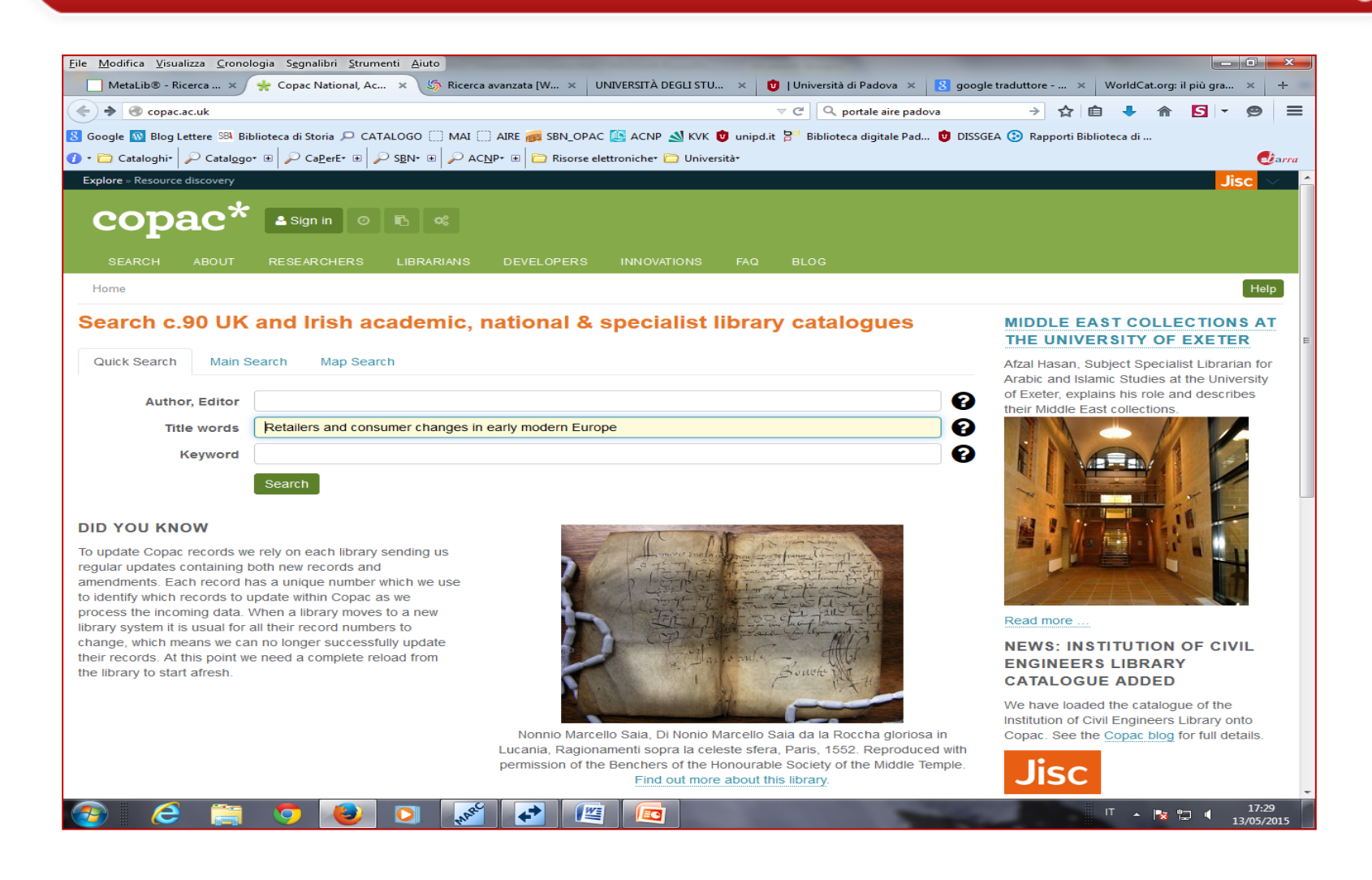

### COPAC: Ricerca (2)

File Modifica Visualizza Cronologia Segnalibri Strumenti Aiuto E' possibile vedere le MetaLib® - Ricerca ... x < Search results 1-2 o... x (S) Ricerca avanzata [W... x | UNIVERSITÀ DEGLI STU... x | 0 | Univer  $\triangledown$  C' ← copac.ac.uk/search?&title=Retailers+and+consumer+changes+in+early+modern+Europe localizzazioni nelle diverse 8 Google W Blog Lettere SBA Biblioteca di Storia D CATALOGO MAI ME ARE ASSIN\_OPAC AND ACNP N KVK D unipd.it BU Bibl biblioteche ed esportare i datiCataloghi Catalogo E CaperE E CACN E CRISOSE electroniche CUniversità rra Explore » Resource discovery copac Sign in Retailers and consumer changes in early modern ຨ Title word: ຨ Search More options **SEARCH RESEARCHERS LIBRARIANS DEVELOPERS** Home » Search results 1–2 of 2 for Title: Retailers and consumer changes in early modern Europe  $\delta$ Help **Title**, Date  $\vert \cdot \vert$ 25 - Show **BBBC** Select all Clear all  $<< 1 > >$ Sort Retailers and consumer changes in early modern Europe : England, France, Italy and the Low Google  $1. \Box$ Held At:  $\leq$ **Search within** Countries = Marchands et consommateurs, les mutations de l'Éurope moderne : Angleterre, France, Cambridge University Italie, Pays-Bas : actes de la session "Retailers and Consumer Changes" co-organisée par Bruno results: Blondé et Natacha Coquery au sein de la 7e conférence internationale d'histoire urbaine, "European City in Comparative Perspective" (Athènes-Le Pirée, 27-30 octobre 2004) / sous la direction de Bruno Blondé ... [et al.] Tours : Presses Universitaires François Rabelais 2005 Search **国 Printed** Google Retailers and consumer changes in early modern Europe : England, France, Italy, and the Low  $2. \Box$ Held At:  $\leq$ Countries = Marchands et consommateurs : les mutations de l'Europe moderne : Angleterre France, Italie, Pays-Bas : actes de la session Retailers and consumers changes / co-organisée par **consumers in the interval de la session** Retailers and consumers changes / co-organisée par **consumers in the interval de l** Bruno Blondé et Natacha Coquery ; sous la direction de Bruno Blondé ... [et al.]. nostro e inserito.<br>El International Conference on Urban History (7th : 2004 : Athens, Greece) Oxford University ■<br>York University ■ Tours : Presses universitaires François Rabelais 2005 **II** Printed (4)  $\bullet$ Export: <sup>o</sup> Selected records  $\blacktriangleright$  Export Sign in to have records emailed to you. Export as Endnote, Zotero All 2 records in results 25 Show EEEH Select all Clear all  $\left\langle \left\langle \left\langle \left\langle \right\rangle \right\rangle \right\rangle \right\rangle$ Title, Date  $\blacktriangleright$  Sort  $\begin{picture}(16,15) \put(0,0){\line(1,0){10}} \put(10,0){\line(1,0){10}} \put(10,0){\line(1,0){10}} \put(10,0){\line(1,0){10}} \put(10,0){\line(1,0){10}} \put(10,0){\line(1,0){10}} \put(10,0){\line(1,0){10}} \put(10,0){\line(1,0){10}} \put(10,0){\line(1,0){10}} \put(10,0){\line(1,0){10}} \put(10,0){\line(1,0){10}} \put(10,0){\line(1$ Copac Helpdesk | Accessibility | Privacy & Cookies | Copyright Contact | Site Map **RLUK** Jisc  $17.32$ 47 化性  $\bullet$ **IT ▲ | ※ 12 H** 13/05/2015

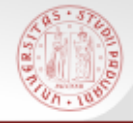

# British Library (BL)

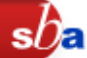

#### **British Library <**[http://www.bl.uk](http://www.bl.uk/)**>**

Consente l'accesso ai cataloghi della BL: 14 milioni di libri, 920 mila riviste e quotidiani, 3 milioni di registrazioni sonore, complessivamente oltre 57 milioni di record, disponibili in sede e/o attraverso i servizi di DD ed ILL

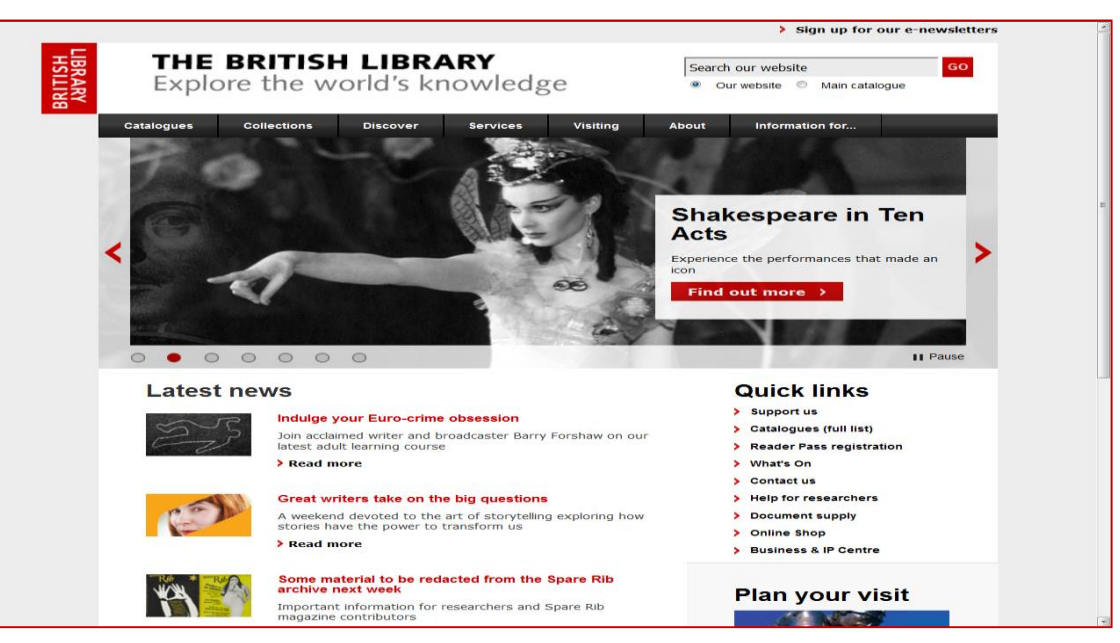

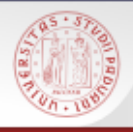

# British Library: Simple search (1)

- **Nell'unico campo posso inserire uno o più** termini da ricercare nell'intero catalogo oppure tra i documenti che possono essere fotocopiati e/o prestati tramite l'ufficio di fornitura dei documenti della BL
- Sono utilizzabili gli operatori booleani: OR e NOT
- Per ricercare una frase esatta inseriamo la stringa tra "
- Sono utilizzabili i caratteri jolly ? per un carattere e \* per più caratteri

 $sb<sub>e</sub>$ 

#### British Library: Simple search (2)

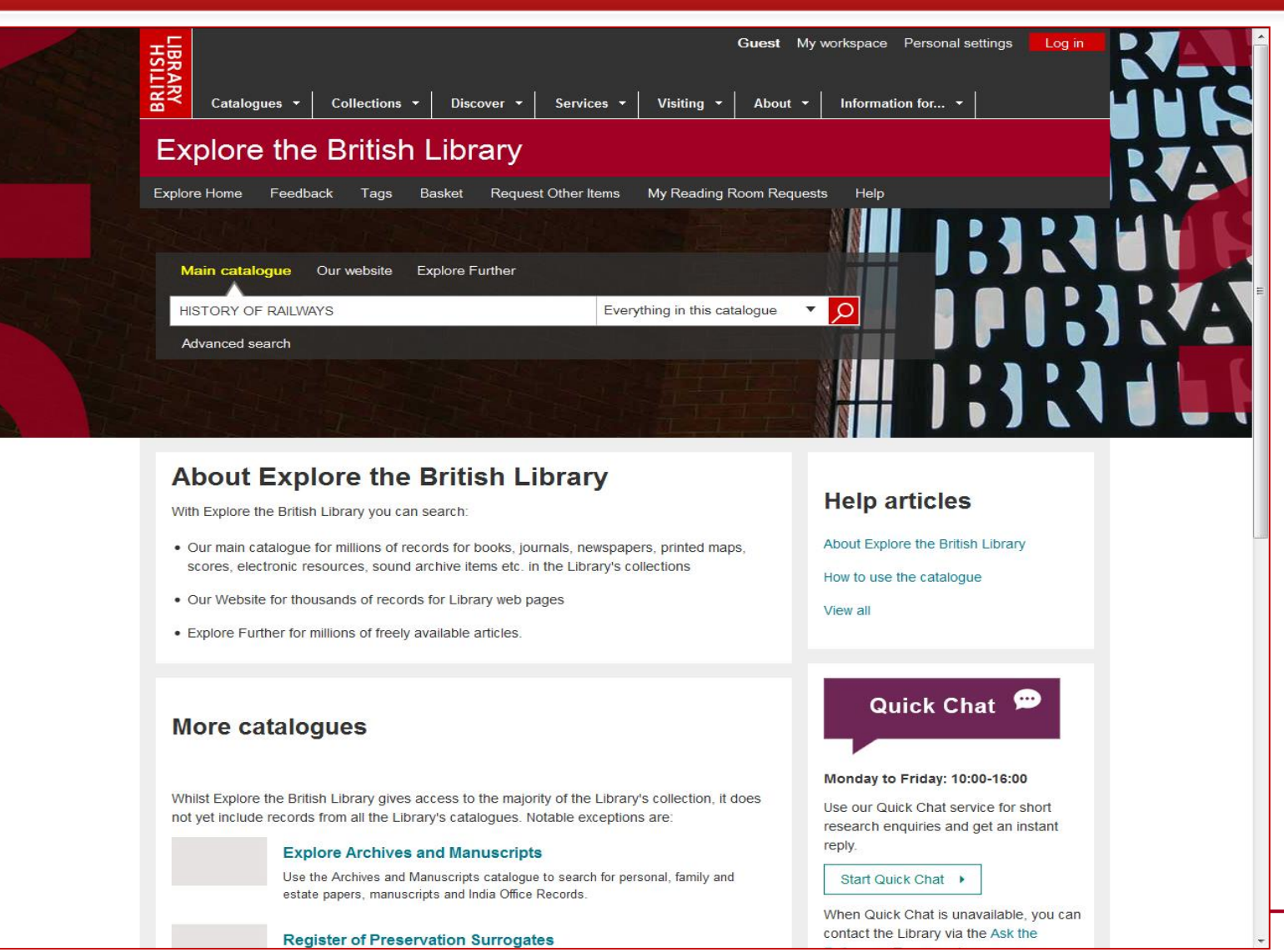

Sistema Bibliotecario di Ateneo | Università di Padova 67 anni 100 anni 100 anni 100 anni 100 anni 100 anni 10

 $sb<sub>a</sub>$ 

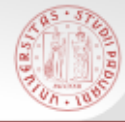

### British Library: Advanced Search (1)

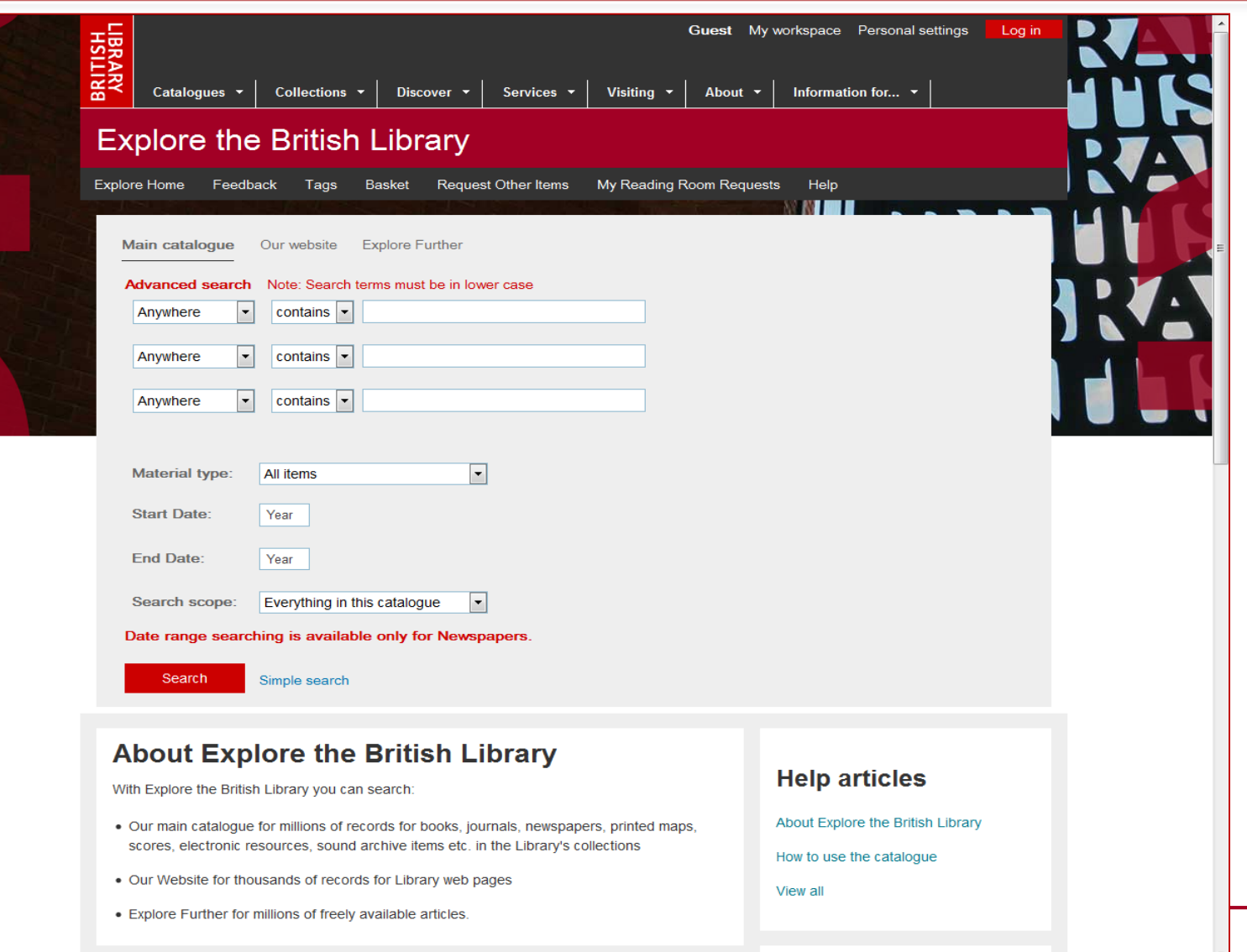

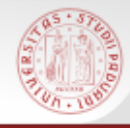

# British Library: Advanced Search (2)

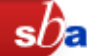

Tre campi in cui inserire i termini da cercare scegliendo dal menù a tendina:

- **Dovunque**
- Autore
- Titolo
- Soggetto
- Anno di pubblicazione
- Luogo di pubblicazione
- Abstract

Posso impostare dei filtri:

■ Tipologia di materiale (monografie / periodici / immagini/ record audio/ materiale cartografico / materiale elettronico / etc.)

# British Library: Strategie di ricerca (1)

■ Cerco documenti **di** un autore? Uso il campo "author" cognome, nome Non sono sicura del nome? cognome

 Ricerco documenti **su** un autore: non compilare il campo "author", ma i campi "title" o "subject" o anche "anywhere"

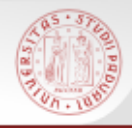

#### Ricerca per argomento:

meglio compilare il campo "anywhere", invece che "subject", perché è meno restrittivo, dato che non tutte le notizie hanno un soggetto (è sicuramente presente nei record degli ultimi 30 anni), come pure non tutte le notizie hanno un "abstract"

**Da ricordare: il catalogo per soggetto è** interrogabile solo in inglese

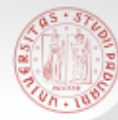

#### BL : Visualizzazione dei risultati (1)

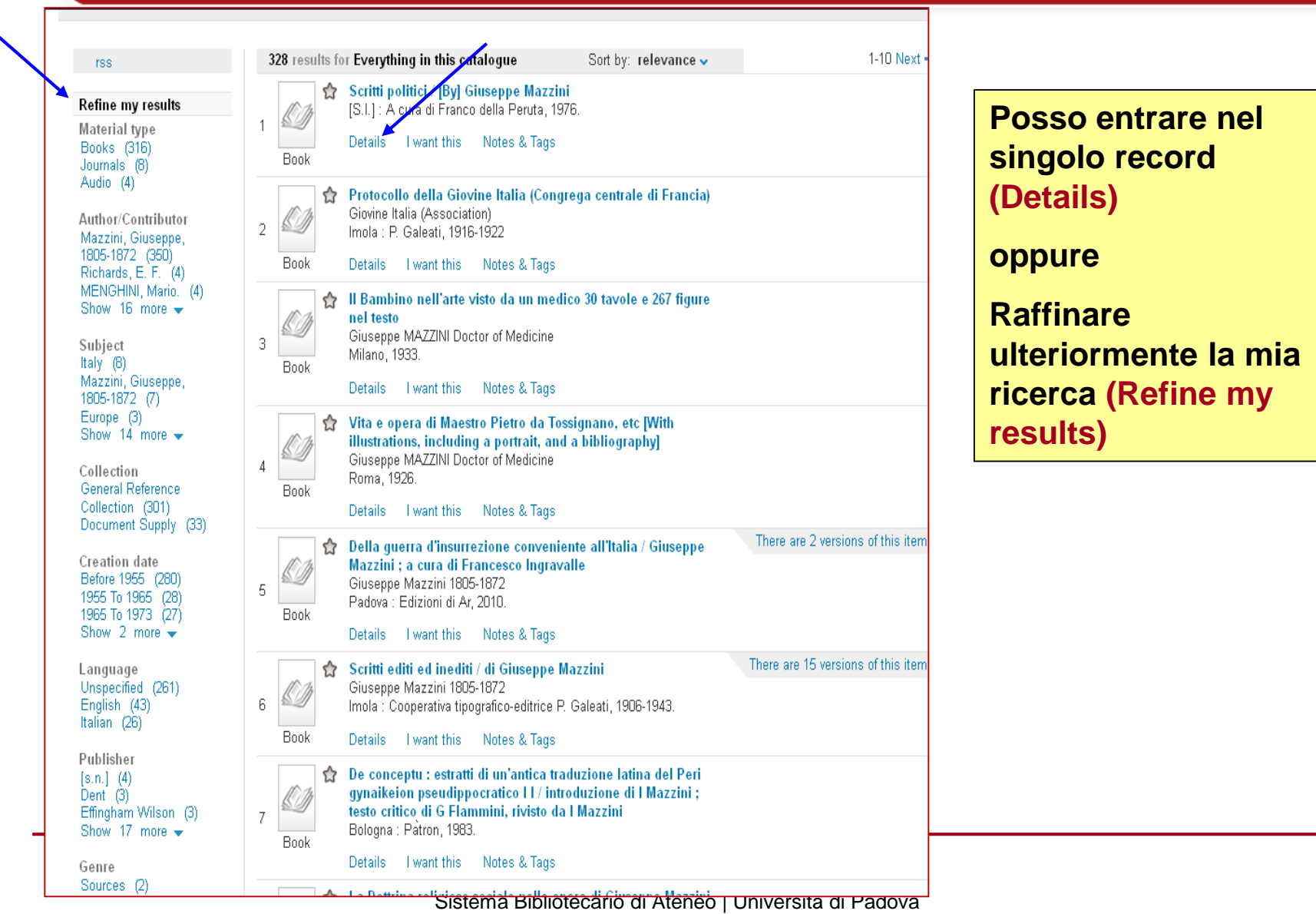

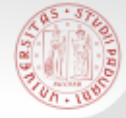

### BL : Visualizzazione dei risultati (2)

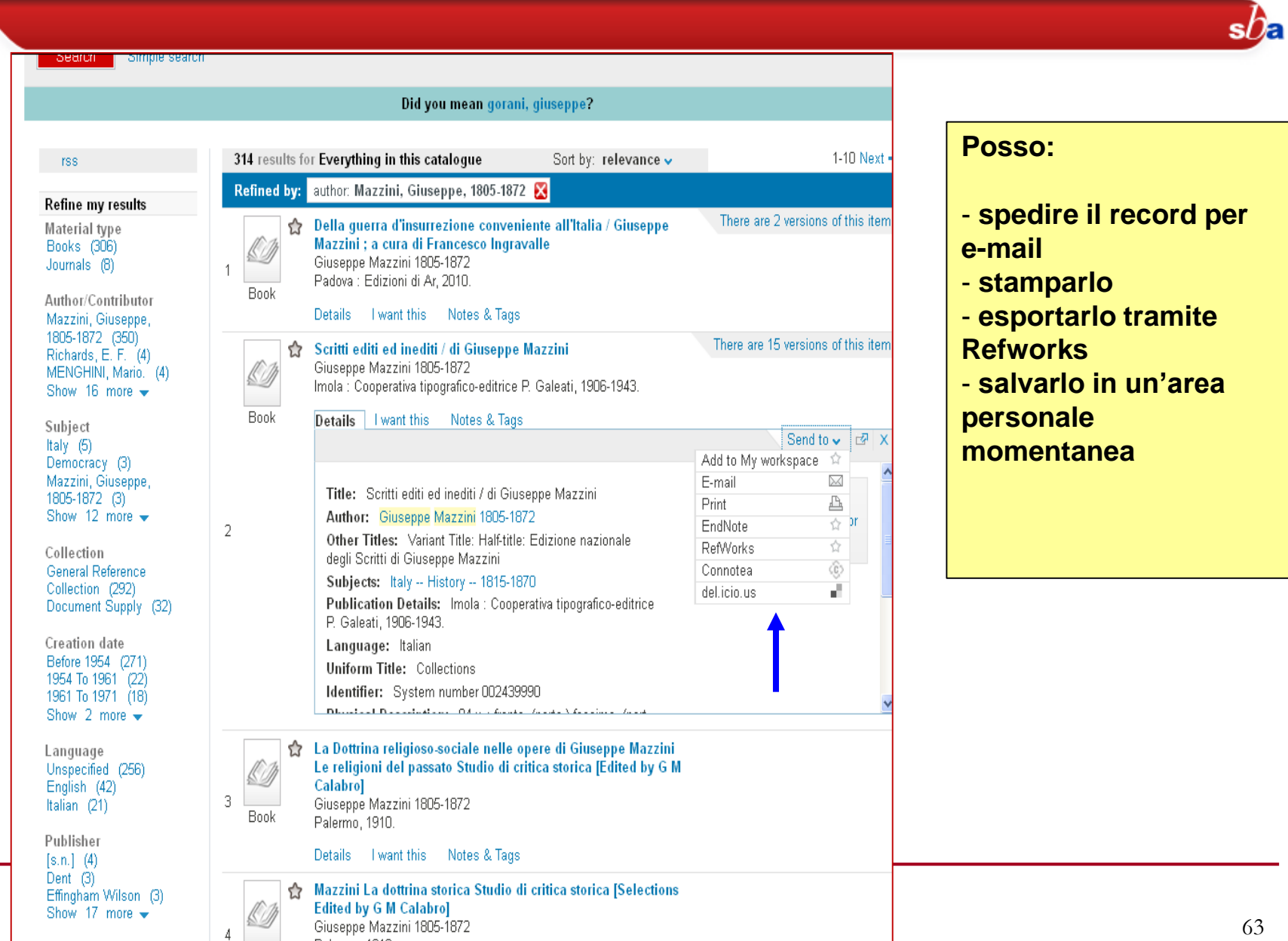

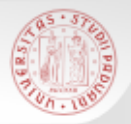

#### Opac internazionali : repertorio (1)

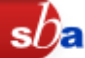

**Deutsche Nationalbibliothek <http://www.dnb.de/>**

#### **Katalog der Deutschen Nationalbibliothek [https://portal.dnb.de](https://portal.dnb.de/)**

Consente la ricerca dei record bibliografici del patrimonio della DNB, costituito dalle pubblicazioni tedesche e sulla Germania datate a partire dal 1913.

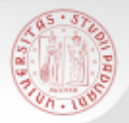

Opac internazionali : repertorio (2)

**Bibliothèque Nationale de France [http://www.bnf.fr](http://www.bnf.fr/)**

> **BnF - Catalogue général [http://catalogue.bnf.fr](http://catalogue.bnf.fr/)**

Dà l'accesso alla descrizione di gran parte del patrimonio della BNF: più di 10 milioni di record bibliografici

 $sb<sub>\epsilon</sub>$ 

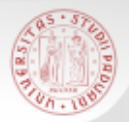

Opac internazionali : repertorio (3)

**Biblioteca nacional de España [http://www.bne.es](http://www.bne.es/)**

> **Catálogo BNE [http://catalogo.bne.es](http://catalogo.bne.es/)**

Consente l'accesso ai principali cataloghi della BNE: più di 3 milioni di titoli.

 $sb<sub>5</sub>$ 

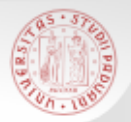

**Library of Congress [http://www.loc.gov](http://www.loc.gov/)**

**LOC Catalog [http://catalog.loc.gov](http://catalog.loc.gov/)**

Consente l'accesso ai principali cataloghi della LOC: con più di 18 milioni di record bibliografici, si tratta del catalogo della biblioteca più grande del mondo.

 $sb<sub>5</sub>$ 

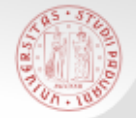

**REBIUN**: è un catalogo collettivo che consente di consultare i cataloghi di circa 76 biblioteche universitarie e di ricerca della Spagna.

**[http://www.catalogo.rebiun.org](http://www.catalogo.rebiun.org/)**

**RERO**: è un catalogo collettivo che permette l'interrogazione dei cataloghi di circa 220 biblioteche universitarie e non della Svizzera Occidentale.

**<http://opac.rero.ch/gateway>**

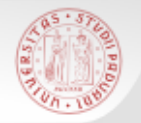

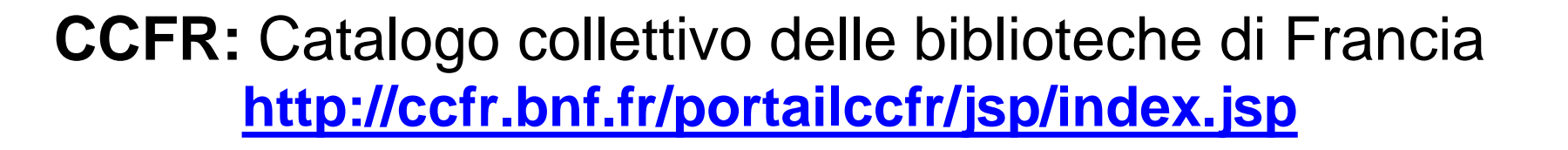

Sorto nel 1997 e terminato nel 2000, è gestito dal luglio 2001 dalla Biblioteca nazionale di Francia; contiene oltre 20 milioni di documenti appartenenti a circa 4800 biblioteche e 1700 fondi.

Comprende il catalogo della Biblioteca Nazionale di Francia (BN-Opale plus), il catalogo delle biblioteche universitarie e delle grandi istituzioni francesi (SUDOC), il catalogo dei fondi antichi e locali delle biblioteche comunali e specializzate (BMR).